DISEÑO Y CONSTRUCCIÓN DE UNA ESTACIÓN DIDÁCTICA PARA CONTROL DE CAUDAL Y NIVEL

# JOSÉ ALEJANDRO OCAMPO AGUIRRE LUIS HERNANDO PULGARIN AGUIRRE

UNIVERSIDAD TECNOLÓGICA DE PEREIRA FACULTAD DE TECNOLOGÍA INGENIERÍA MECATRÓNICA PEREIRA2013

# DISEÑO Y CONSTRUCCIÓN DE UNA ESTACIÓN DIDÁCTICA PARA CONTROL DE CAUDAL Y NIVEL

# JOSÉ ALEJANDRO OCAMPO AGUIRRE LUIS HERNANDO PULGARIN AGUIRRE

**Director** José Agustín Muriel Escobar Ingeniero Mecánico M.Sc.

UNIVERSIDAD TECNOLÓGICA DE PEREIRA FACULTAD DE TECNOLOGÍA INGENIERÍA MECATRÓNICA **PEREIRA** 2013

Nota de aceptación:

Presidente del jurado

Firma del jurado

Pereira (21 de Marzo 2013)

#### **DEDICATORIA**

*Por sobre todas las cosas a Dios.* 

*A mi esposa Ana Milena, mis padres Hernando y Luz Marina, mi hermana Sandra Milena y a su esposo Julián, por su cariño y apoyo incondicional, abnegación y sacrificio vividos, para lograr la culminación de esta meta.*

*Con mucho amor y cariño a mis hijos Cristian, Adrian y Alejandra que siempre son el motor y la fuente de inspiración durante todos los días de mi vida.*

*José Alejandro Ocampo Aguirre*

*A Dios. Por haberme permitido llegar hasta este punto y dado salud y fuerza en esta etapa de mi vida para lograr mis objetivos, además de su infinita bondad y amor.*

*A mi esposa Adíela y mi hijo Santiago por su apoyo, sacrificio y constante motivación que me permitieron salir adelante.*

*A mis familiares que participaron directa o indirectamente en la elaboración de este proyecto.*

*A nuestros profesores, asesores, director de proyecto y todos los que de alguna manera nos colaboraron para la culminación de este proyecto.*

*Luis Hernando Pulgarin Aguirre*

#### AGRADECIMIENTOS

A la Universidad Tecnológica de Pereira por permitirnos dentro de su campus universitario desarrollar aptitudes de investigación.

Al Ingeniero José Agustín Muriel, por destacarse en su labor de docente y Director del proyecto; hizo un valioso aporte en conocimiento y equipos a lo largo de todo el proyecto; A las entidades que nos permitieron disponer de espacios, información y equipos que facilitaron el desarrollo de este proyecto, y a todos los que de una u otra manera se involucraron en este trabajo.

# **TABLA DE CONTENIDO**

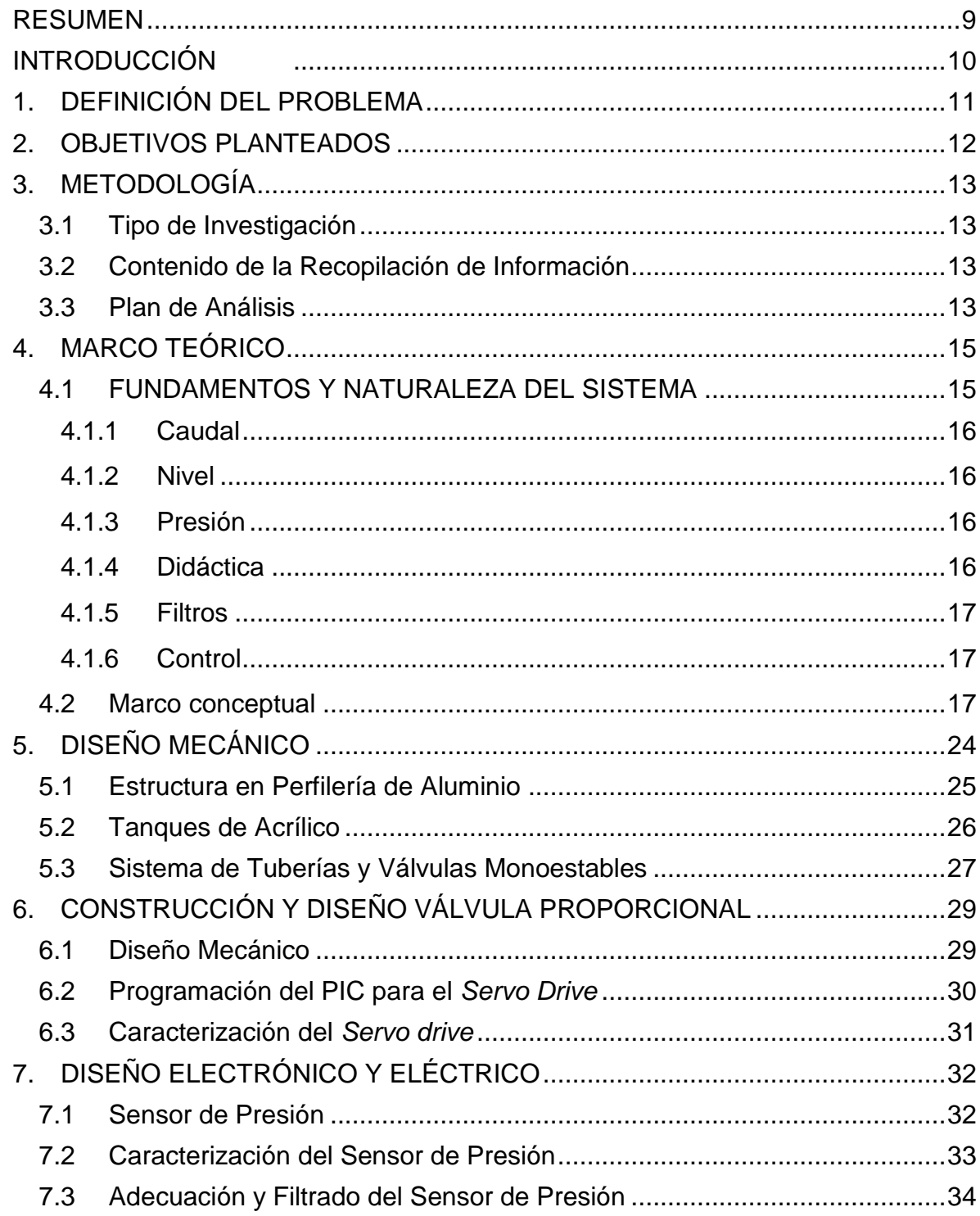

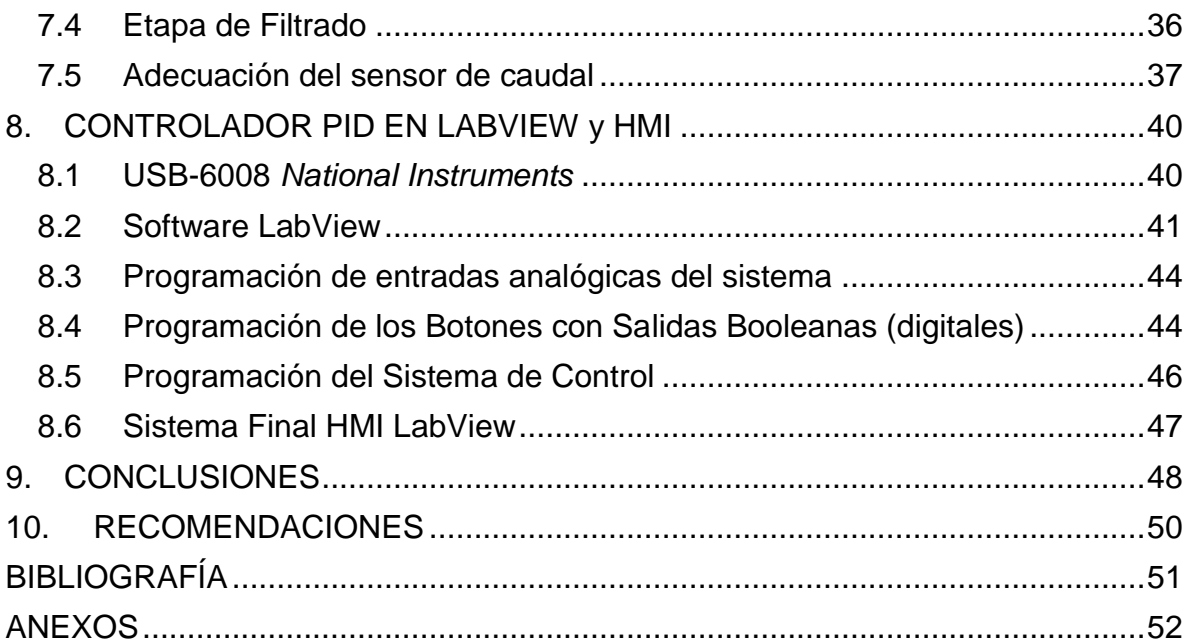

# LISTA DE FIGURAS

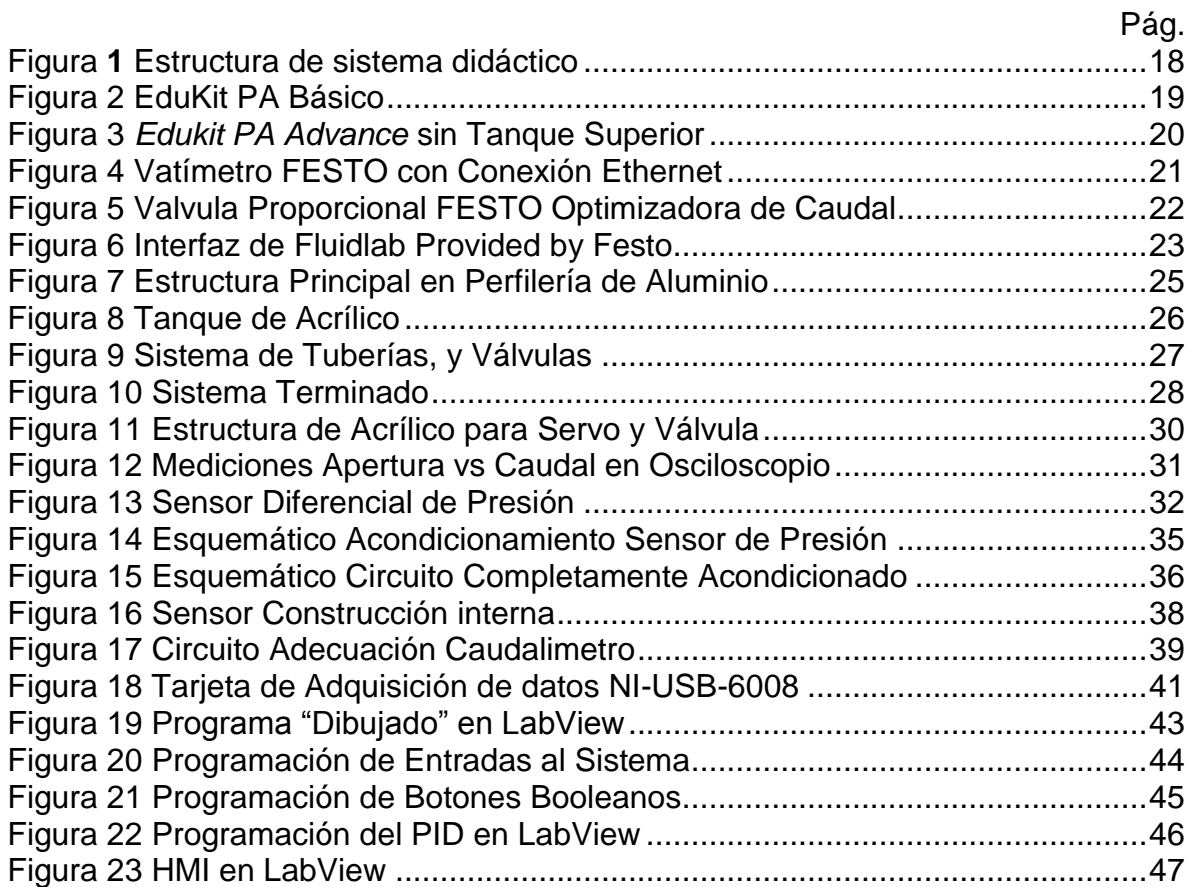

#### RESUMEN

El programa de Mecatrónica de la Universidad Tecnológica de Pereira actualmente carece de herramientas para manejar, medir y controlar las variables del control de procesos y producción automatizada, dichas variables son ampliamente estudiadas de forma teóricas en Control o Instrumentación; pero no hay soporte físico necesario para la realización de prácticas que faciliten y refuercen el proceso de aprendizaje, realizando observaciones de que los modelos matemáticos de los sistemas vistos en clase, aplicándose y visualizándose esa teoría en el sistema físico tangible.

A través de este proyecto se pretende realizar el diseño y construcción de un módulo didáctico para controlar dos de las variables que se pueden presentar en los procesos industriales, en este caso Nivel y Caudal, aunque la idea es realizarlo de manera modular para que más adelante se pueda complementar con los sensores y actuadores necesarios para las variables adicionales de Presión, Temperatura, pH, etc. y sirva de herramienta de apoyo en la práctica de laboratorio y trabajos de grado para los estudiantes de Mecatrónica y otros programas de la universidad.

Para poder llevar esto a cabo se hará uso de herramientas como el programa SolidWorks, para todo el diseño mecánico y estructural del módulo didáctico ofreciendo una garantía mecánica de funcionamiento del sistema; para el sistema de adquisición de datos y SCADA del sistema se realizó con el *software* LabView y una tarjeta de adquisición de datos de *National Instrumens* las cual controla y supervisa todo el sistema mediante válvulas monoestables 1/2 y 2 válvulas proporcionales servo controladas en posición.

#### INTRODUCCIÓN

En la actualidad en un mundo globalizado, e industrializado, cada vez más demandante de productos innovadores, útiles, y amigables con el medio ambiente, es necesario saber, para los Ingenieros que diseñan las máquinas que producen dichos productos, conocer y entender el modo en que se realiza la manufactura de estos. En el momento en que se empieza entender ese "mundo" de la automatización industrial desde un enfoque mecatrónico, se inicia un entendimiento de los diferentes tipos de variables existentes, las cuales merecen especial atención ya que a diferencia de los sensores de funcionamiento booleano (encendido o apagado).Existen sensores los cuales envían señales discretas o señales continuas, lo cual no es tan sencillo como un on/off sino que su medida cambia en el tiempo. Estos sensores miden las variables físicas con las cuales las personas estamos familiarizados pero rarámente se piensa en ellas como señales indispensables, variables como la temperatura, la luminosidad, humedad, entre muchas otras, allí es cuando el control de procesos, toma un papel decisivo ya que es el que dictamina como interpretar esas señales de manera lógica, sistemática y analítica, para dar solución a esos problemas en la industria y/o la academia.

Cualquier Ingeniero Mecatrónico deberá estar en capacidad de enfrentarse a esa clase de problemas, pero para afrontar esos retos de la industria, el ingeniero que alguna vez fue estudiante, debe haber realizado un correcto proceso de aprendizaje, con dosis exactas de teoría y práctica, para poder relacionar el conocimiento científico almacenado en los libros y guiado por el profesor, observar cómo se contrastan con la realidad en un proceso físico real, y para eso se requieren de los equipos necesarios para poder realizar los experimentos, sensores y actuadores que interactúen con las variables físicas presentes en toda industria.

<span id="page-9-0"></span>En este documento se pretende realizar el diseño y construcción de un sistema didáctico de control de estación de nivel y caudal, en el cual se verá su diseño mecánico, el cual fue pensado para ser modular, con futuras expansiones, mediante el trabajo de los propios estudiantes de la Universidad Tecnológica de Pereira, también se verá como se diseñaron y calcularon los circuitos de control y de potencia los cuales se habilitaron a la tarjeta de adquisición de datos a interactuar con el sistema, y por último se verá, el proceso de diseño gráfico y programación del sistema SCADA (*Supervisory Control And Data Acquisition*) el cual será la Interfaz gráfica Hombre – Máquina, la cual le permitirá al estudiante realizar las diversas pruebas y mediciones para el aprendizaje de control.

# **1. DEFINICIÓN DEL PROBLEMA**

La Universidad Tecnológica de Pereira en la actualidad carece de una herramienta para manejar y medir las variables de control de procesos, aunque cuenta con asignaturas teóricas que manejan el tema tales como Control o Instrumentación y medidas, no hay soporte físico necesario para la realización de prácticas que faciliten y refuercen el proceso de aprendizaje.

<span id="page-10-0"></span>A través de este proyecto se pretende realizar el diseño y construcción de un módulo didáctico para controlar dos de las variables que se pueden presentar en los procesos industriales, en este caso **nivel** y **caudal**, aunque más adelante se puede complementar con los sensores y actuadores necesarios para las variables adicionales de presión, temperatura, pH, y sirva de herramienta de apoyo en las prácticas de laboratorio para los estudiantes de Mecatrónica y otros programas de la universidad.

# **2. OBJETIVOS PLANTEADOS**

Como objetivo general de este trabajo se propone diseñar y construir una estación didáctica para el control de caudal y nivel, como herramienta de apoyo para el control de procesos industriales; adicionalmente a esto se proponen como objetivos específicos:

- Diseñar y construir una estación didáctica modular para el control de nivel y caudal.
- Utilizar una tarjeta de adquisición de datos convencional comercial para el manejo de las variables: nivel y caudal.
- Diseño e implementación de una interfaz gráfica para la visualización y el control de las señales adquiridas.
- Validar el sistema a través de pruebas.
- <span id="page-11-0"></span> Acercar al estudiante a un sistema industrial real y proporcionar una experiencia práctica de conocimientos adquiridos.

# **3. METODOLOGÍA**

### <span id="page-12-0"></span>**3.1 Tipo de Investigación**

Para el desarrollo del proyecto se utilizarán investigaciones de tipo experimental, permitiendo recopilar información directamente del fenómeno físico, del sistema mecánico o del sistema eléctrico directamente relacionado haciendo uso las teorías y técnicas desarrolladas en:

- 1. Control de procesos
- 2. Instrumentación industrial.
- 3. Control digital.
- 4. Electrónica industrial.
- 5. Ingeniería de Software.
- 6. Automatización industrial.
- 7. Modelado de sistemas fluídicos.

### <span id="page-12-1"></span>**3.2 Contenido de la Recopilación de Información**

- Búsqueda de información necesaria para la realización del diseño de una estación didáctica para control de caudal y nivel con empresas o grupos de investigación con experiencia en dichos componentes.
- Implementación de una interfaz para la visualización y el control de las señales adquiridas para realizar su posterior caracterización.
- Simular, en el computador, la automatización de una estación didáctica para control de caudal y nivel recopilando datos valiosos del comportamiento del sistema mecánico.
- Realizar y validar el sistema a través de pruebas de la estación didáctica para control de caudal y nivel las pruebas reales permiten avalar los datos del sistema teórico con el sistema real para determinar posibles cambios o inconsistencias en el diseño mecánico o electrónico.

## <span id="page-12-2"></span>**3.3 Plan de Análisis**

El plan de análisis para este proyecto comprendió:

- Estudio y análisis de la máquina, planos, catálogos, tarjetas electrónicas.
- Análisis de la información.
- Planteamiento de nueva tarjeta de control y de potencia.
- Elaboración de interfaz gráfica.
- Validación.
- Pruebas.
- Conclusiones y recomendaciones.

Para el logro de los objetivos propuestos, el trabajo se dividió en cinco (5) capítulos, de un total de ocho (8).

- En el **capítulo 4**, Se presenta el marco teórico que fundamenta el proyecto, bajo dicha metodología se desarrolla la solución del problema planteado.
- En el **capítulo 5**, se realiza la caracterización mecánica del proyecto y se diseña el sistema.
- En el **capítulo 6**, se desarrolla el sistema servo-proporcional, es el diseño del elemento final de control del sistema, el cual controla las variables de caudal y nivel.
- En el **capítulo 7**, se desarrolla todo lo concerniente al sistema electrónico de potencia y control, filtrado y acondicionamiento de señales, para ser luego tratadas digitalmente en la tarjeta de adquisición de datos.
- En el **capítulo 8**, se desarrolló el SCADA para el sistema montado físicamente, se programa la tarjeta de adquisición de datos, se caracterizó el sistema de control, montado bajo el sistema PID.

# **4. MARCO TEÓRICO**

# <span id="page-14-1"></span><span id="page-14-0"></span>**4.1 FUNDAMENTOS Y NATURALEZA DEL SISTEMA**

Los procesos de control tienen una larga historia que comenzó con el deseo primordial de los seres humanos de dominar los materiales y las fuerzas de la naturaleza en su provecho.

Los primeros ejemplos de dispositivos de control incluyen los sistemas de regulación de relojes y los mecanismos para mantener los molinos de viento orientados en la dirección del viento.

Las plantas industriales modernas poseen sofisticados sistemas de control que son cruciales para su operación correcta.

La ingeniería de control ha tenido un enorme impacto en nuestra sociedad. De hecho, ninguno de los sistemas modernos (aviones, trenes de alta velocidad, reproductores de CD, entre otras.) podrían operar sin la ayuda de sofisticados sistemas de control.

Algunas de las principales áreas en las cuales se pueden aplicar soluciones de control son:

- 1. Procesos industriales
- 2. Transporte
- 3. Autos
- 4. Trenes
- 5. Barcos
- 6. Aviones
- 7. Naves espaciales
- 8. Generación de energía
- 9. Transmisión de energía
- 10.Mecatrónica
- 11.Instrumentación
- 12.Artefactos electrónicos
- 13.Economía
- 14.Medicina

Las principales ventajas de usar técnicas de control son:

- 1. productos de mayor calidad
- 2. minimización de desperdicios
- 3. protección del medio ambiente
- 4. mayor rendimiento de la capacidad instalada
- 5. mayores márgenes de seguridad

La Ingeniería de Control está presente virtualmente en todos los sistemas modernos de ingeniería.

El control es una tecnología a menudo "invisible", ya que el éxito mismo de su aplicación la vuelve indetectable.

El control es la clave tecnológica para lograr productos de mayor calidad minimización de desperdicios, protección del medio ambiente, mayor rendimiento de la capacidad instalada, mayores márgenes de seguridad. El control es multidisciplinario (incluye sensores, actuadores, comunicaciones, cómputo, algoritmos, entre otros.) El diseño de control tiene como meta lograr un nivel de rendimiento deseado frente a perturbaciones e incertidumbre.

### <span id="page-15-0"></span>**4.1.1 Caudal**

En la [dinámica de los fluidos,](http://es.wikipedia.org/wiki/Din%C3%A1mica_de_fluidos) el caudal es la cantidad de fluido que pasa en una unidad de tiempo. Normalmente se identifica con el flujo volumétrico o volumen que pasa por un área dada en la unidad de tiempo. Esto quiere decir que el caudal es la cantidad de fluido, que pasa por un área en un tiempo determinado.

#### <span id="page-15-1"></span>**4.1.2 Nivel**

El nivel es un concepto que se originó para determinar todo aquello que tiene una altura relativa con respecto a una base, cuando dicha altura se incrementa, o decrementa midiéndola con respecto a esa base, es cuando el nivel cambia.

#### <span id="page-15-2"></span>**4.1.3 Presión**

La presión es una magnitud física escalar que mide la fuerza en dirección perpendicular por unidad de superficie, y sirve para caracterizar cómo se aplica una determinada fuerza resultante sobre una superficie. La presión en síntesis, es la fuerza aplicada sobre una determinada área. En el Sistema Internacional la presión se mide en una unidad derivada que se denomina Pascal (Pa) que es equivalente a una fuerza total de un newton actuando uniformemente en un metro cuadrado. En el Sistema Inglés la presión se mide en una unidad derivada que se denomina libra por pulgada cuadrada (*pound per square inch*) PSI que es equivalente a una fuerza total de una libra actuando en una pulgada cuadrada.

#### <span id="page-15-3"></span>**4.1.4 Didáctica**

La didáctica (del griego *didaskein*, "enseñar, instruir, explicar") es la disciplina científico-pedagógica que tiene como objeto de estudio los procesos y elementos existentes en la enseñanza y el aprendizaje. Es, por tanto, la parte de la

pedagogía que se ocupa de las técnicas y métodos de enseñanza, destinados a plasmar en la realidad las pautas de las teorías pedagógicas.

# <span id="page-16-0"></span>**4.1.5 Filtros**

Un filtro electrónico es de importancia en los sistemas electrónicos donde la frecuencia es un factor decisivo ya que este elemento tiene la capacidad de discriminar una determinada [frecuencia](http://es.wikipedia.org/wiki/Frecuencia) o gama de frecuencias de una señal eléctrica que pasa a través de él, para modificar tanto su amplitud como su fase, funcionan en el dominio de la frecuencia y sus principales funciones son:

- Separar componentes que se encuentran mezclados entre la señal.
- Rechazar componentes indeseables en la señal (purificar).
- Excluir señales entrantes y entregar señales deseadas.

## <span id="page-16-1"></span>**4.1.6 Control**

El objeto de todo proceso industrial es la obtención de un producto final, de unas características determinadas de forma que cumpla con las especificaciones y niveles de calidad exigidos por el mercado, cada día más restrictivos. Estas características de las propiedades del producto, sólo será posible gracias a un control exhaustivo de las condiciones de operación, ya que tanto la alimentación al proceso como las condiciones del entorno son variables en el tiempo. La misión del sistema de control de proceso es corregir las desviaciones surgidas en las variables de proceso respecto de unos valores determinados, que se consideran óptimos para conseguir las propiedades requeridas en el producto producido [1].

## <span id="page-16-2"></span>**4.2 Marco conceptual**

La estructura física de la planta es una parte intrínseca del problema de control. Antes de diseñar sensores, actuadores, o configuraciones de control, es importante conocer los objetivos de control.

Una vez ubicados los sensores para informar el *estado* de un proceso, sigue determinar la forma de actuar sobre el sistema para hacerlo ir del estado actual al estado deseado. Un problema de control industrial típicamente involucrará varios actuadores distintos. La interconexión de sensores y actuadores requieren el uso de sistemas de comunicación. Una planta típica va a tener muchas señales que deberán ser transmitidas a cortas y largas distancias.

Así, el diseño de sistemas de comunicación y sus protocolos asociados es un aspecto cada vez más importante de la ingeniería de control moderna. En los sistemas de control modernos la interconexión de sensores y actuadores se hace invariablemente a través de una computadora de algún tipo. Por lo tanto, los aspectos computacionales son necesariamente una parte del diseño general. (Ver figura 1).

<span id="page-17-0"></span>Figura **1.** Estructura del sistema didáctico.

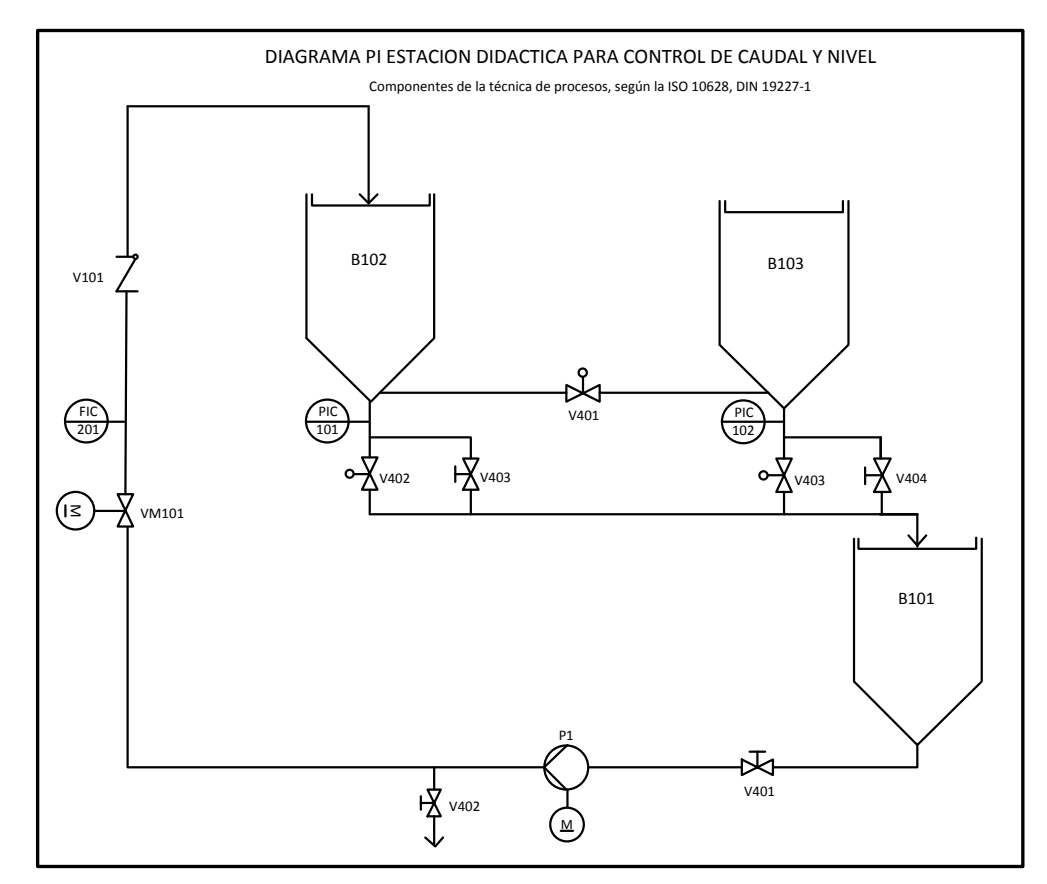

Fuente: Los Autores

Los sensores proveen los "ojos", los actuadores los "músculos"; la teoría de control la destreza. Mejores sensores dan mayor visión, calidad en actuadores dan más músculos; mejor control da más destreza, al combinarse sensores y actuadores de forma más inteligente. Uno de los factores que hacen a la ciencia del control interesante es que todos los sistemas reales están afectados por ruido y perturbaciones externas.

Estos factores pueden tener un impacto significativo en el rendimiento del sistema. Para poder avanzar en ingeniería de control (como en muchas otras disciplinas) es importante saber justificar los gastos asociados. Esta justificación usualmente toma la forma de un análisis costo-beneficio. El problema central en control es

encontrar una forma técnicamente realizable de actuar sobre un determinado proceso de manera que éste tenga un funcionamiento que se aproxime a cierto comportamiento deseado tanto como sea posible. Además, esta conducta aproximada deberá lograrse aún teniendo incertidumbres en el proceso, ante la presencia de perturbaciones externas, incontrolables, actuando sobre el mismo.

Existen dos niveles para convertirse en especialista de medición, control y regulación los cuales son: el *EduKit PA Basic* ver [\(Figura 2\)](#page-18-0) y el *Advance*, con el primero se realiza una introducción gradual en los temas de la medición manual, el control y la regulación tomando como ejemplo un sistema sencillo con regulaciones de llenado, de caudal y de presión [2].

<span id="page-18-0"></span>Figura 2**.** EduKit PA (Básico).

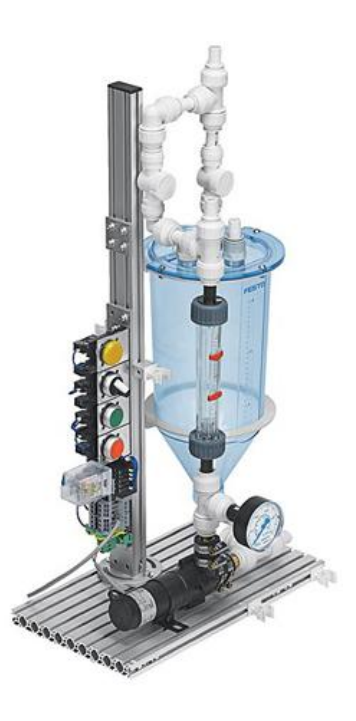

Fuente: Festo

En el *EduKit PA Advance* [\(](#page-19-0)

<span id="page-18-1"></span>) se añaden los sensores de presión, de caudal y ultrasónicos y la placa de conexión E/S (entradas y salidas) para un control a su elección con la técnica de automatización apropiada. El llenado en el depósito inferior se controla mediante una electroválvula de 2/2 vías. Aquí también puede utilizarse una válvula industrial para procesos continuos.

Figura 3**.** *Edukit PA (Advance* sin tanque superior).

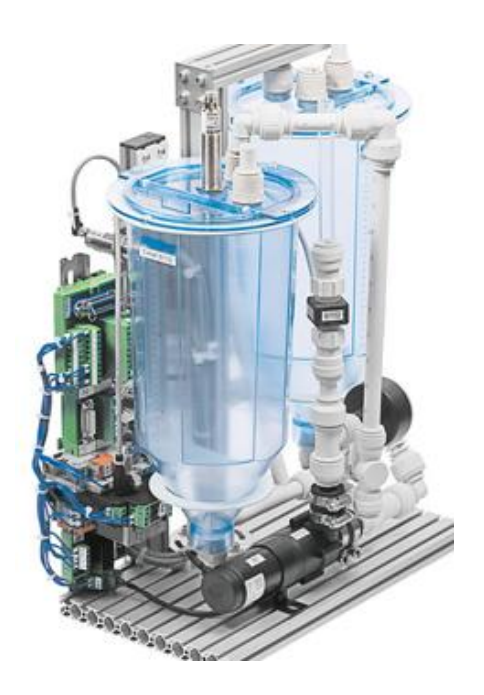

Fuente: FESTO

El usuario elige el control que se desea usar entre los predeterminados que trae la interfaz del *software Fluidlab*, desarrollado sobre la plataforma de SCADA LabView, junto con el desarrollo de FESTO el terminal *SysLink* garantiza también en el EduKit PA la conexión sin dificultades en todo tipo de controles, para su posterior expansión a diferentes tipos de control sobre el líquido en los tanques:

- La *Sim-Box* para una primera toma de contacto con el proceso y para la puesta en funcionamiento.
- *Fluid Lab®-PA Process,* el *software* de medición y ejercicios diseñados para *EduKit.*
- *LabView* para diseñar aplicaciones de medición y de regulación.
- <span id="page-19-0"></span>Un *EduTrainer*® Universal y cualquier PLC.

Preparado para utilizar y de fácil transporte ya que todas las variantes de EduKit se incluyen en el FESTO *Systainer* todo lo adecuado para desembalar, montar y poner manos a la obra en el menor tiempo posible, gracias a la perfilería de aluminio que hace que los procesos de armado del equipo sean cortos, alrededor de 20 minutos.

El concepto modular (*Basic y Advance*) responde a la necesidad de plantear ejercicios en diversos escenarios prácticos, e industriales lo cual permite impartir clases rigurosas. El *EduKit PA* ofrece los proyectos adecuados para la formación técnica en escuelas de enseñanza general y para la educación técnica y formación profesional.

El tema central y objetivo es enseñar, dar a entender la importancia de la eficiencia energética, ya que actualmente es la tendencia debido a la escasez de energía a la que se somete nuestro planeta actualmente; en las industrias química, farmacéutica, alimentaria, generación de energía, entre muchas otras se utiliza la tecnología más moderna para impedir el derroche de energía y de recursos, ya que estos afectan directamente la economía de la empresa y al medio ambiente, por lo tanto el *EduKit PA* ofrece escenarios que permiten ilustrar temas con respecto la eficiencia energética y la protección ecológica, por lo tanto FESTO desarrolló una serie de equipos suplementarios al *EduKit PA* que proporcionan los sensores y actuadores necesarios para realizar otros experimentos realistas; dichos dispositivos son un vatímetro DC para medir la energía (figura 4), y una moderna válvula proporcional para fluidos para la optimización del caudal [2].

<span id="page-20-0"></span>Figura 4**.** Vatímetro FESTO con Conexión Ethernet.

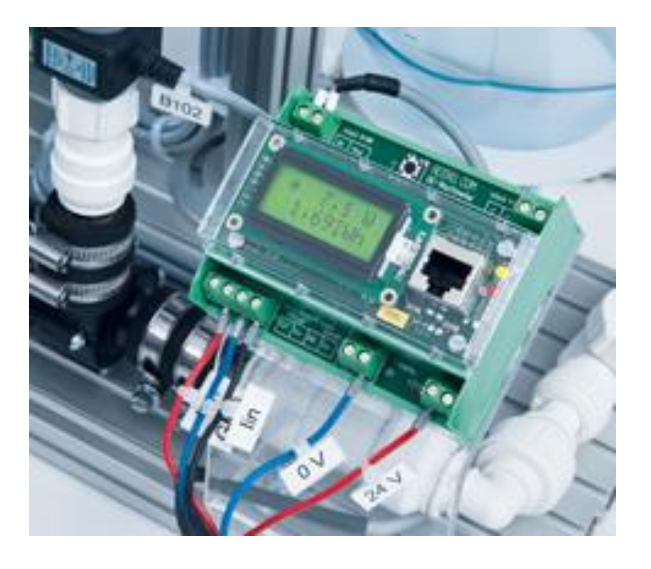

Fuente: FESTO

Una vez terminado el proceso de aprendizaje con el *EduKit PA*, se empiezan a generar una serie de preguntas gracias al conocimiento adquirido durante dicho proceso: ¿Cómo se puede ahorrar corriente eléctrica? ¿Cuándo se debe ahorrar corriente eléctrica? ¿Qué equipos son los derrochadores de energía?. Estas preguntas son decisivas para obtener un balance energético eficiente tanto en el ámbito doméstico como en la producción.

Para localizar fuentes potenciales de ahorro, es necesario, en primer lugar, medir el consumo de corriente eléctrica, de ahí viene la importancia del conocimiento del vatímetro DC el cual sirve de medidor avanzado para sistemas de aprendizaje, e industriales. Además de una alternativa de alta tecnología con la válvula proporcional para optimización fluidos con accionamiento neumático.

Cada vez más válvulas y actuadores se accionan de forma neumática en los sistemas de control del proceso. Esto resulta en muchos casos más seguro, económico y eficiente energéticamente.

Válvula proporcional para fluidos [\(Figura 5\)](#page-21-0), actualmente cada vez más válvulas y actuadores se accionan de forma neumática en los sistemas de control del proceso. Esto resulta en muchos casos más seguro, económico y eficiente energéticamente, debido a que la generación de aire en redes neumáticas bien preparadas es mucho más económica que la electricidad, con ciertas técnicas de instalación, puede darse un suministro constante, eficiente y duradero de aire para los sistemas de control neumático, teniendo en cuenta que los controladores neumáticos fueron los primeros en ser inventados.

<span id="page-21-0"></span>Figura 5**.** Valvula Proporcional FESTO (Optimizadora de caudal).

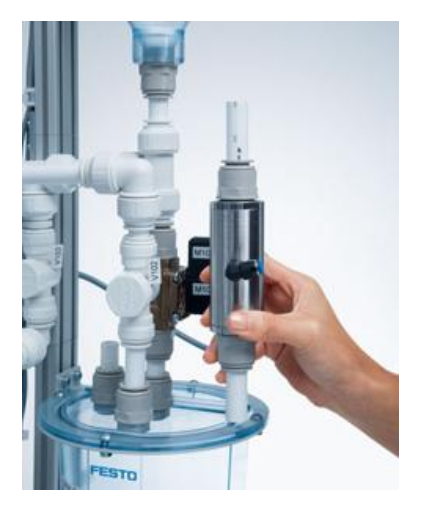

Fuente FESTO

La nueva válvula proporcional para fluidos accionada neumáticamente bloquea de manera hermética el flujo circulante con una presión diferencial de 2 ó 3 bar. Tras purgar el aire, la válvula retorna a la posición abierta en reposo, gracias a su elasticidad de recuperación, garantizando el paso de líquidos prácticamente sin fricción.

El aprendizaje con *Fluid Lab®-PA Process El EduKit PA* (figura 6) proporciona tecnología industrial por un lado y apoyo de *software* metódico por el otro. *Fluid Lab®-PA Process* conduce al alumno paso a paso y de ejercicio a ejercicio en el mundo de las técnicas de medición y de regulación, de control de procesos de automatización industrial.

El proceso que se visualiza en la pantalla, se ejecuta también en el sistema real o en la simulación. *Fluid Lab®-PA* da a los alumnos la sensación de estar en la central de mando y por lo tanto, es un factor muy valioso para su motivación.

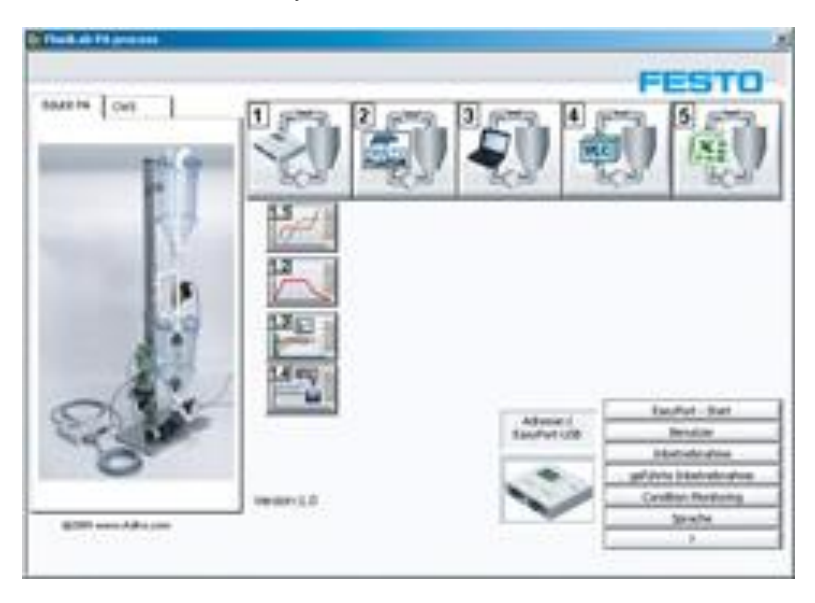

<span id="page-22-0"></span>Figura 6**.** Interfaz de Fluidlab Provided by Festo.

#### Fuente: FESTO

El concepto didáctico del *EduKit PA* fomenta el aprendizaje experimental del mismo modo que en una clase con *teachware.* La experiencia de los ingenieros e instructores de FESTO en la industria se hacen patente en muchos casos. Por ello, no es de extrañar que el *EduKit PA* se utilice incluso para el perfeccionamiento de personal técnico en la industria.

El *Edukit PA* de FESTO, será el punto de referencia a seguir para este proyecto, ya que es de las pocas estaciones de entrenamiento didáctico en el mercado, el cual ofrece de manera tan intuitiva para el estudiante una experiencia cercana a una industrial.

<span id="page-23-0"></span>El *Edukit PA* es sin duda alguna una herramienta didáctica muy efectiva, permite el desarrollo de una serie de actividades para interiorizar, muchos conceptos industriales como lo son el control, la electrónica, dinámica de fluidos, seguridad industrial, detección de fallas, por mencionar algunas, pero tiene una gran debilidad que es el costo vs el beneficio, es una herramienta costosa, mas aun si se desea todo el kit completo, por lo tanto no es una herramienta de libre acceso para aquellas personas interesadas en entrar al mundo del control automático de procesos. Por lo tanto en este trabajo se presenta una alternativa [2].

# **5. DISEÑO MECÁNICO**

## <span id="page-24-0"></span>**5.1 Estructura en Perfilería de Aluminio**

La estructura de perfilería de aluminio ha sido una verdadera revolución en términos de versatilidad y modularidad, debido a que posee todas las propiedades positivas del aluminio, y que gracias a aleaciones especiales, este ya tiene resistencias similares a las del acero, haciéndolo un metal muy útil, aun más cuando se tiene la presentación en perfilería, la cual no es más que una forma especial de estructuras de fácil manejo, para la implementación rápida de estructuras y sistemas de soporte para inmuebles, edificios y maquinas.

Para el diseño de la estación de nivel se orientó de manera simple pero eficiente permitiendo así el uso de pocas piezas estructurales para realizar la estación didáctica, en esta estructura se soportarán, los tanques de acrílico, el sistema de tuberías, las válvulas monoestables, la válvula proporcional, la bomba y el tanque de agua principal. En la [\(Figura 7\)](#page-24-1), se puede observar que se optó por un diseño con 2 postes centrales, donde se anclaron diferentes perfiles horizontales para la creación de toda la estación de control de nivel como tal, cada perfil horizontal corresponde a un lugar donde se pueden posicionar elementos, según se desee, ya que no existe una forma predefinida de cómo debe ser armada la estación de nivel, ahí yace su versatilidad como estación modular.

<span id="page-24-1"></span>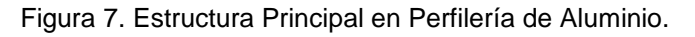

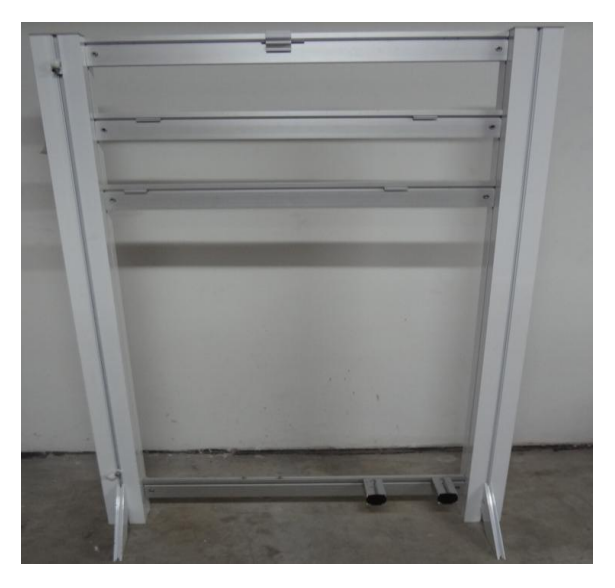

Fuente: los Autores

#### <span id="page-25-0"></span>**5.2 Tanques de Acrílico**

Para los tanques de acrílico del sistema se tomó como elemento diferenciador la forma cuadrada ya que los del *Edukit PA* son cilíndricos, por la forma de paredes cúbicas permite contrarrestar los flujos turbulentos creados a la salida del tubo que transporta el agua desde el tanque principal, hasta el tanque que se desea controlar; se selecciona como material el acrílico transparente, para tener la posibilidad de observar el sistema durante los procesos de llenado y vaciado, se tiene los elementos de anclaje a la estructura de perfilería de aluminio, y también los tubos.

En la [\(Figura 8\)](#page-25-1) se observa el tanque asegurado en la estructura principal y los acoples roscados para conectar al sistema de tuberías con el tanque de acrílico, el anclaje en la parte trasera del tanque, es ubicado sobre la perfilería horizontal anteriormente mencionados.

<span id="page-25-1"></span>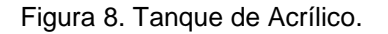

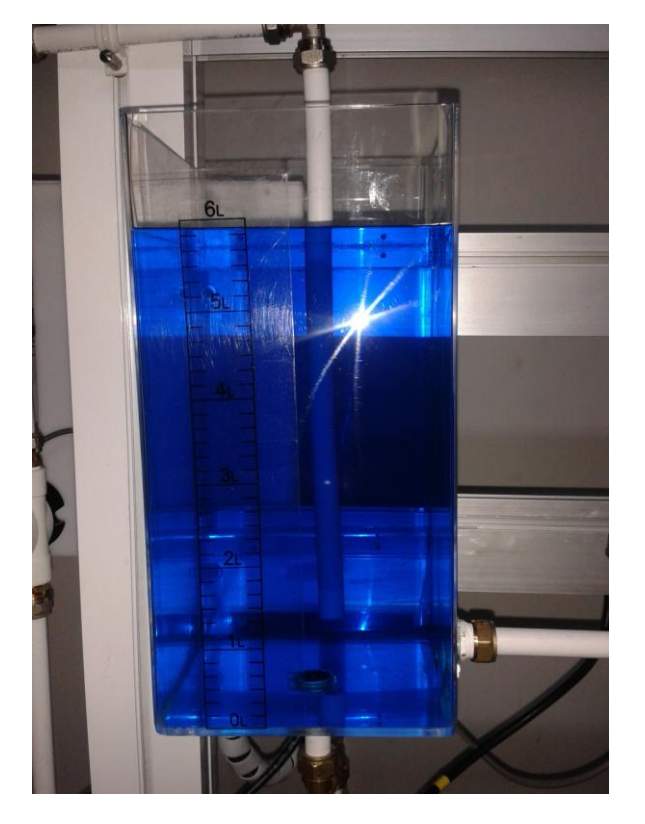

Fuente: Los Autores

#### <span id="page-26-0"></span>**5.3 Sistema de Tuberías y Válvulas Monoestables**

Para el sistema de tuberías de la estación didáctica se pensó en algo que fuera más práctico y modular que los usuales sistemas de tubos galvanizados, por lo tanto se implemento tuberías de distribución para gas domiciliario, ya que posee juntas rápidas de contacto, ser flexibles, expandibles de forma rápida, mediante tubos y acoples.

El sistema de tuberías se comunica entre sí y con los tanques mediante válvulas 2/2 monoestables, que permiten al usuario final, controlar mediante la HMI, en LabView el sistema didáctico y se controla mediante interruptores ON/OFF y señales booleanas.

Este arreglo de tuberías es uno de los pilares fundamentales del sistema didáctico de control de nivel, ya que intercambiando el orden y disposición de las tuberías, las válvulas y tanques, se pueden crear diferentes plantas a controlar, con otros recorridos del agua, cambiando las posiciones se puede alterar la función de transferencia del sistema, teniendo que realizar diversas prácticas para la sintonización (*tunning)* del controlador PID, se puede observar en la [Figura 9\)](#page-26-1).

<span id="page-26-1"></span>Figura 9. Sistema de Tuberías y válvulas.

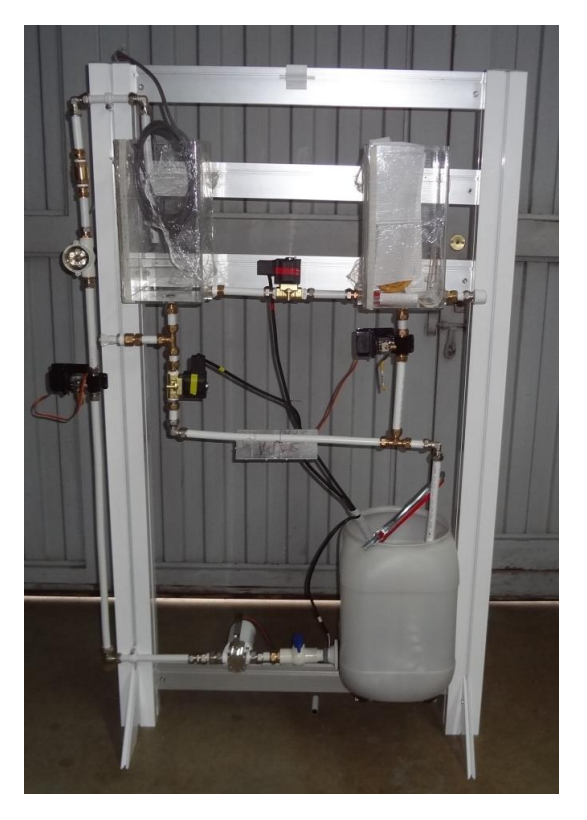

Fuente: Los Autores

Una vez todo el sistema de control fue operativo se procedió al ensamblaje total, apreciable en la [\(Figura 10\)](#page-27-1), se observan las tuberías completamente acopladas, los sensores de presión en su posición, la caja de control, los cables ruteados y todo en su disposición final de ensamble, según la guía adjunta a este documento, se estableció esa configuración como la inicial debido a la facilidad de montaje, pero el sistema es completamente modular permitiendo diversos modos de montaje.

<span id="page-27-1"></span>Figura 10. Sistema Terminado.

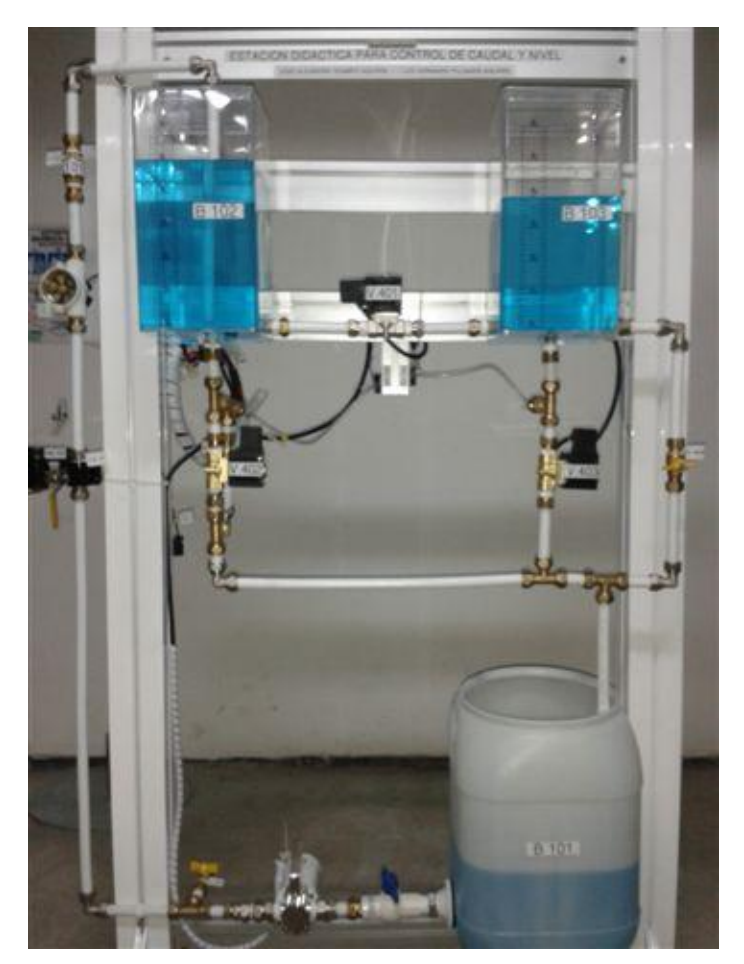

<span id="page-27-0"></span>Fuente: los Autores

# **6. CONSTRUCCIÓN Y DISEÑO VÁLVULA PROPORCIONAL**

#### <span id="page-28-0"></span>**6.1 Diseño Mecánico**

Para el diseño de una válvula proporcional de caudal, se debe primero entender que es el caudal, y como se comporta este, que variables lo rigen y determinan para poder iniciar un proceso de manipulación mediante mecanismos controlados, por lo tanto se inició el diseño con el análisis de las ecuaciones que rigen el comportamiento físico.

El caudal de manera básica se puede determinar mediante dos (2) métodos experimentales, el método del objeto flotante, y el método del recipiente de volumen conocido, en este documento se utilizará el segundo, debido a que como se explicó en el apartado [5.2](#page-25-0) del capítulo diseño mecánico, se tienen dos (2) tanques de seis (6) litros, que facilita el cálculo del caudal, el cual está determinado por la siguientes ecuaciones:

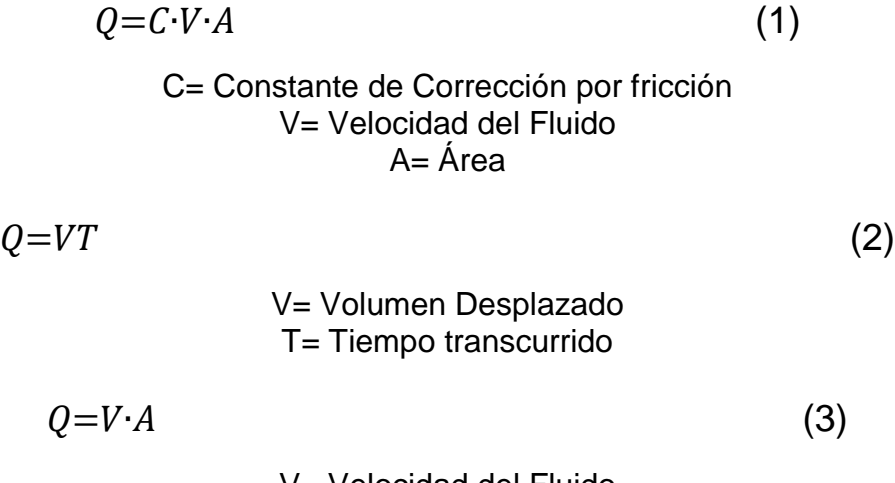

V= Velocidad del Fluido A= Área transversal del conducto

Con la correcta interpretación de esas ecuaciones se determiná que el caudal, es un fluido que se mueve a determinada velocidad por determinada área, analizando la ecuación (1) se encuentra una variable que gobierna el caudal, la cual se puede alterar de menara mecánica, el área transversal del conducto, este área puede ser alterada mediante la apertura y cierre de una válvula.

Para este trabajo se seleccionó la construcción del elemento final de control proporcional mediante una válvula de bola debido al presupuesto, ya que las válvulas más eficientes en este tipo de procesos son costosas.

En la [\(Figura 11\)](#page-29-1) se ilustra la estructura en acrílico para acoplarla a un servomotor de aeromodelismo, también se muestra el anclaje directo entre la válvula y el motor, se decidió de esta manera ya que el torque del servo es más que suficiente para vencer el momento de inercia necesario para desplazar la bola interna de la válvula en estado de reposo, dicho movimiento modificará la relación entre el área y la velocidad del fluido, cambiando así el caudal entrante al sistema, que integra internamente todo lo necesario para poder generar una retroalimentación de posición, adicional a esto se programó un microcontrolador PIC en función de *Servo Drive* el cual es un sistema de interpretación de señales entre la tarjeta de adquisición de datos, está no tiene la capacidad de generar la modulación de ancho de pulso necesaria para mover el servo (PWM) [3].

<span id="page-29-1"></span>Figura 11. Estructura de acrílico para servo y válvula.

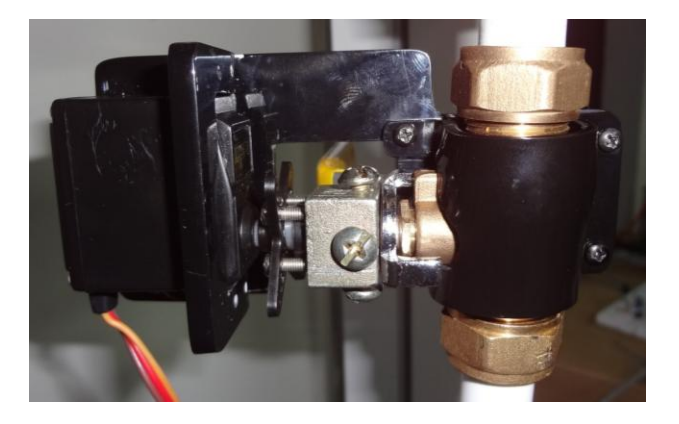

Fuente: Los Autores

#### <span id="page-29-0"></span>**6.2 Programación del microcontrolador PIC para el** *Servo Drive*

Para iniciar la programación del PIC como un *servo drive*, lo primero que ha de tenerse en cuenta, es la función que efectuará el servomotor, si es una bomba continua, o una válvula, que rango de funcionamiento, mediante que quiere controlar, si es una señal análoga, o un tren de pulsos, o por protocolos de comunicación industrial (rs2323, Profibus, CANOpen, por mencionar algunos).

En este trabajo se pretende realizar un *servo drive* con posicionamiento mediante una señal analógica de 0VDC a 5VDC, siendo estos los rangos mínimos y máximos, y de manera proporcional se enviará este voltaje analógico desde la tarjeta de adquisición de datos de National Instruments (NI), por lo tanto, debe realizarse un posicionamiento proporcional a dicha señal de 0° a 90°, siendo de vital importancia para el correcto diseño de la válvula de bola a la cual se acopló un servo motor.

### <span id="page-30-0"></span>*6.3* **Caracterización del** *Servo drive*

Para la caracterización del *servo drive* diseñado y programado como parte del desarrollo de este trabajo se planteó realizar la caracterización de la señal del servo con el osciloscopio.

Se tomaron las señales para enfrentar en un gráfico: la apertura de la válvula por acción del servomotor vs el caudal proporcionado al sistema, las mediciones se tomaron mediante un osciloscopio, [Figura 12.](#page-30-1)

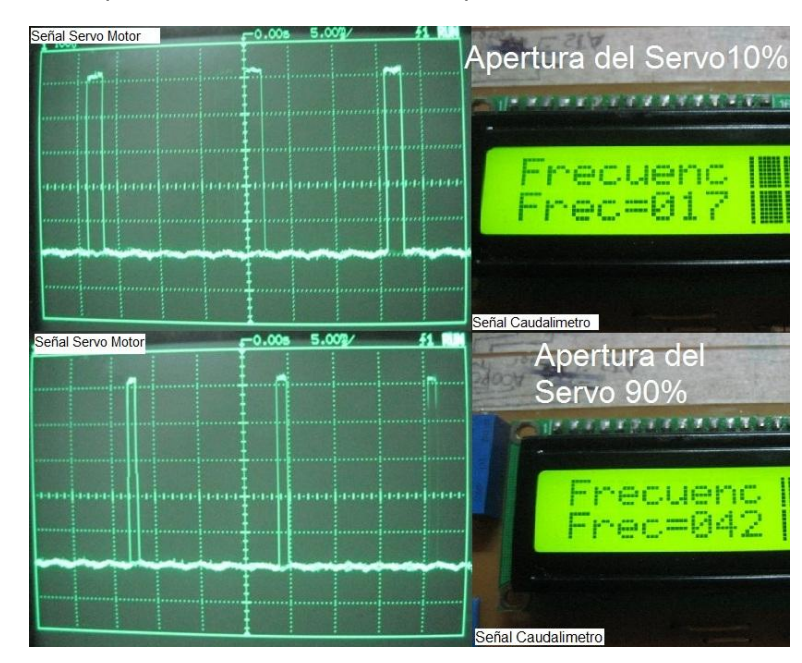

<span id="page-30-1"></span>Figura 12. Mediciones apertura vs caudal en osciloscopio

Fuente: Los Autores

Como se puede apreciar en la figura 12 (señal servo motor – osciloscopio) a mayor apertura del servo la frecuencia del caudalimetro aumenta proporcionalmente, arrojando un comportamiento adecuado para iniciar un proceso de control con dichas señales del sistema.

Se realizaron varias pruebas con el sensor de caudal, que envía una señal en frecuencia entre un rango de 15 Hz a 225 Hz, y la válvula servo controlada que se operó en diferentes aperturas (cerrado hasta máxima), observando lecturas en el osciloscopio de la señal enviada a la válvula servo controlada y la lectura de frecuencia del sensor de caudal en un display LCD de 16x2, a bajo caudal del liquido, baja frecuencia y a máxima apertura, mayor frecuencia. En las pruebas los rangos de frecuencia vs caudal fueron muy cortos (15Hz - 45Hz).

# **7. DISEÑO ELECTRÓNICO Y ELÉCTRICO**

### <span id="page-31-1"></span><span id="page-31-0"></span>**7.1 Sensor de Presión**

El sensor de presión visible en la [Figura 131](#page-31-2)3 con ref.: "*MPX5100DP CASE 857C-05*" de la empresa *"Freescale Semiconductor"* es un sensor piezo-eléctrico de la familia de los piezo-resistivos, de membrana diferencial, el cual sufre una deformación dependiendo de una presión entrante, dicha deformación genera un cambio en al resistividad de la placa de silicio, ese cambio de resistividad está dada con respecto a la deformación en el terminal de entrada menos una presión de referencia, las cuales entran al sensor mediante sus conductos de entrada, esto genera en el piezoeléctrico una deformación, la cual dependiendo del grado de deformación, este envía una señal en mili-voltios proporcional.

<span id="page-31-2"></span>Figura 13. Sensor diferencial de presión.

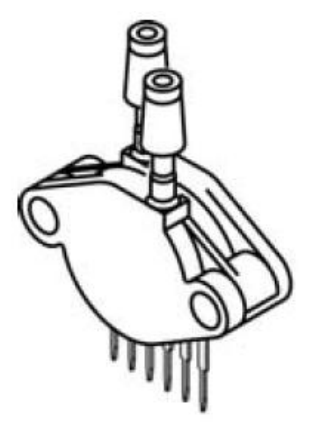

**MPX5100DP CASE 857C-05** 

Fuente: Freescale Semiconductor

Este sensor cumple con la hoja de datos (ANEXO C) la cual determina la mejor manera de ser acondicionado para su posterior uso con la tarjeta de adquisición. Cuenta con características importantes como la tensión de alimentación de 4.75 – 5.25 VDC, la corriente de alimentación de 7 – 10 mADC, la temperatura de funcionamiento entre – 40° C hasta 150° C, el tipo de montaje de superficie, campo de medición entre 0 - 100 kPa, modo de actuación diferencial, configuración de salida analógica de tensión, sensibilidad de 45 mV/kPa y tiempo de respuesta de 1 ms.

### <span id="page-32-0"></span>**7.2 Caracterización del Sensor de Presión**

Una vez realizada toda la etapa de acondicionamiento de la señal se procede a realizar una toma de muestras del sistema llenando y vaciando el sistema con el fin de determinar el rango de la variable datos que serán útiles a la hora de programan el micro controlador usado en modo de controlador *Fuzzy*, las muestras tomadas se ven la tabla N°1 donde se ve que los datos siguen un comportamiento lineal después de la etapa de amplificación y filtrado, idóneo para sistemas de control.

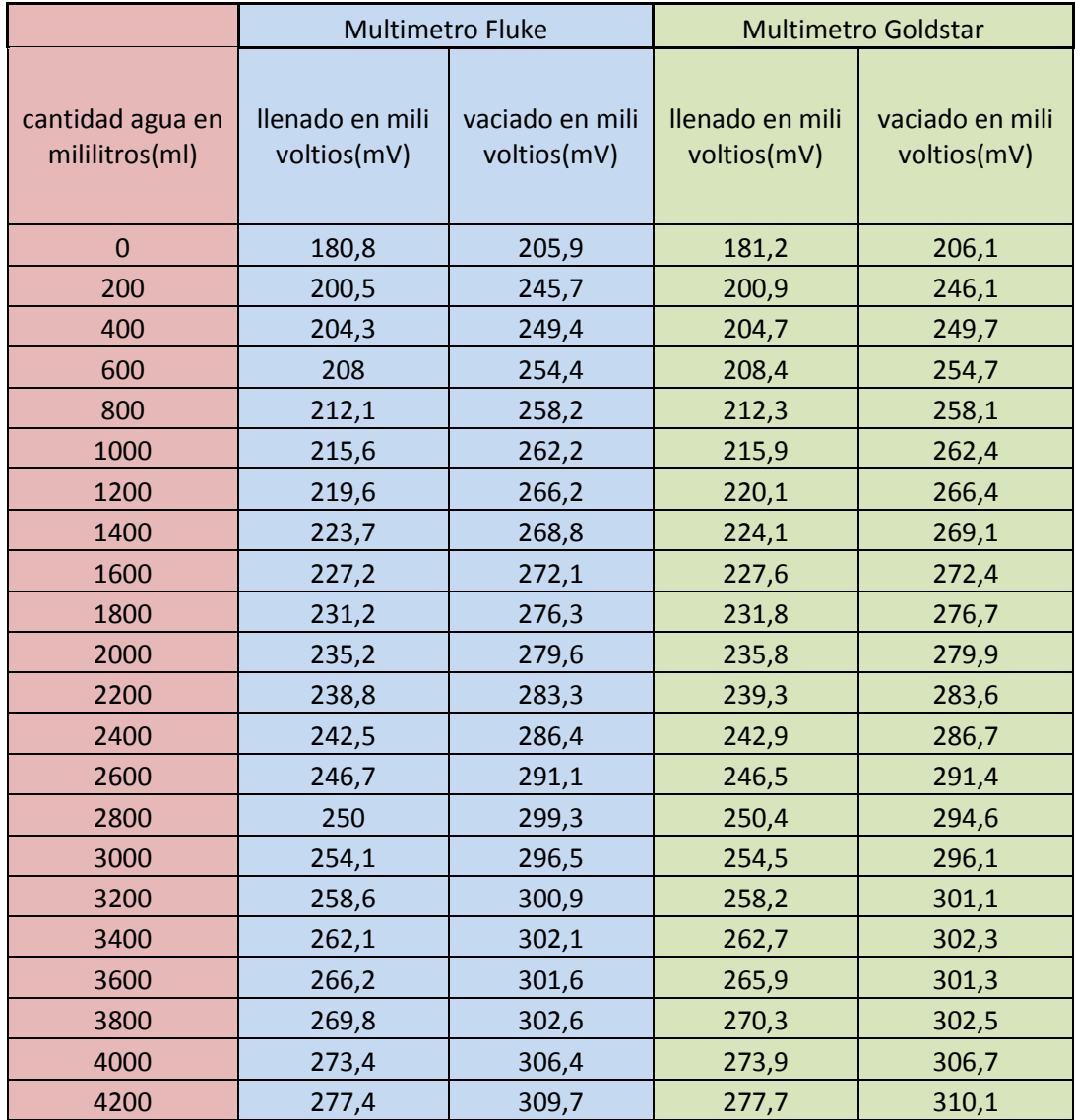

Tabla 1. Muestras tomadas del sensor.

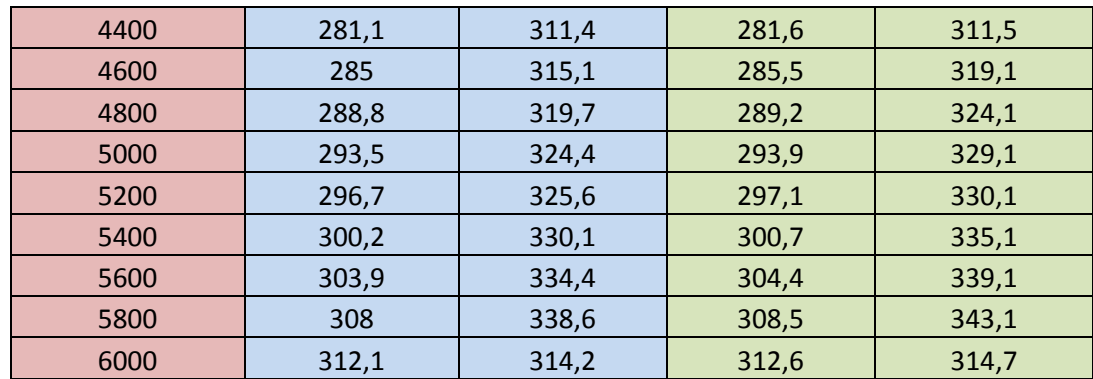

Tabla 2. Muestras tomadas del sensor (Continuación)

Fuente: Los Autores

#### <span id="page-33-0"></span>**7.3 Adecuación y Filtrado del Sensor de Presión**

Para la adecuación de este sensor se realizó mediante amplificadores operacionales, siguiendo el esquema en la [Figura 14](#page-34-0) con base en la caracterización y la hoja de datos del sensor se llegó a la conclusión de realizar una ganancia de 11 para poder trabajar en niveles lógicos del orden de los 2.9 VDC a los 5 VDC, valores fácilmente reconocibles con la tarjeta de adquisición de datos de NI, para dicho calculo se utilizó la siguiente ecuación.

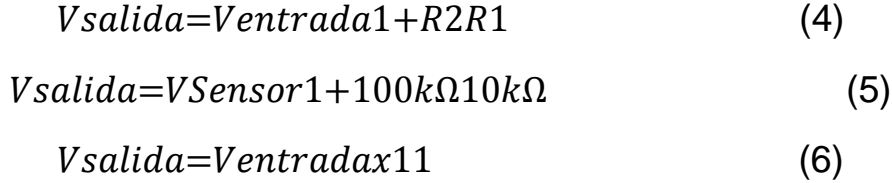

Este es el cálculo para el amplificador operacional en modo no inversor segundo en la [Figura 14](#page-34-0) con etiqueta "U1:B", el primer amplificador operacional etiqueta "U1:A" está en configuración seguidor, el cual sirve básicamente de Buffer, para separar los circuitos evitando que la impedancia del uno afecte el buen funcionamiento del otro, además, es necesario colocar este componente ya que al leer las señales del sensor de presión que son tan bajas, estas sufrirían distorsiones al medir la tensión del sensor, la corriente pasa por el sensor como por el voltímetro y la tensión a la entrada del voltímetro dependerá de la relación entre la resistencia del voltímetro y la resistencia del resto del conjunto, formado

por sensor, cableado, conexiones y demás elementos, al encontrarse sin el *buffer*, que de manera ideal tiene una entrada con impedancia infinita y la salida es cero.

Por ejemplo, si la resistencia interna del voltímetro es Re (entrada del amplificador), la resistencia de la línea de cableado es Ri y la resistencia interna del sensor es Rg, entonces la relación entre la tensión medida por el voltímetro (Ve) y la tensión generada por el sensor (Vg) será la correspondiente a este [divisor de tensión:](http://es.wikipedia.org/wiki/Divisor_de_tensi%C3%B3n)

$$
V_e = \frac{R_e}{R_g + R_l + R_e} \cdot V_g \tag{7}
$$

Por ello, si la resistencia de entrada del amplificador es mucho mayor que la del resto del conjunto, la tensión a la entrada del amplificador será prácticamente la misma que la generada por el sensor, se podrá despreciar la [caída de tensión](http://es.wikipedia.org/wiki/Ca%C3%ADda_de_tensi%C3%B3n) en el sensor y el cableado.

Además, cuanto mayor sea la intensidad que circula por el sensor, mayor será su calentamiento y del resto del circuito por [efecto Joule,](http://es.wikipedia.org/wiki/Efecto_Joule) lo cual puede afectar a la relación entre la tensión generada por el sensor y la magnitud medida [4].

<span id="page-34-0"></span>Figura 14. Esquemático acondicionamiento sensor de presión.

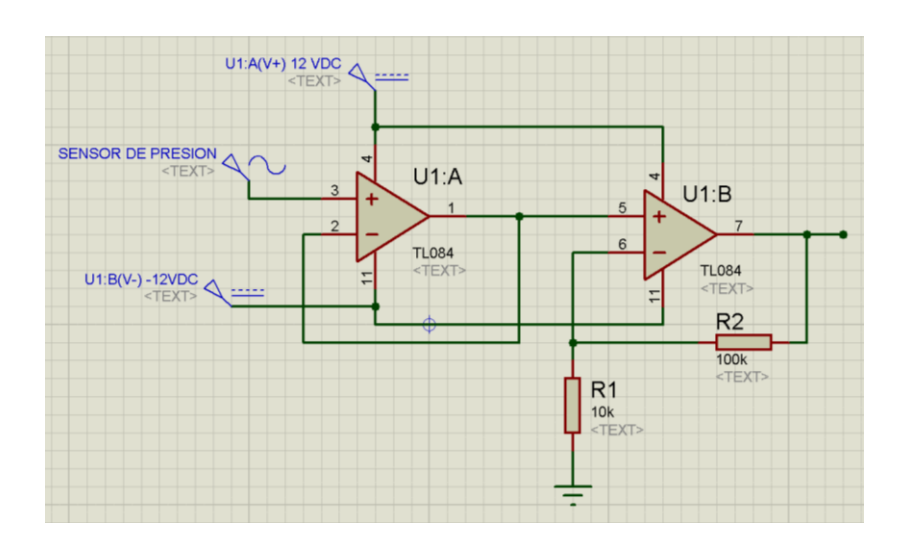

Fuente: Los Autores

El circuito de acondicionamiento mediante amplificadores operacionales, y el sensor mismo es muy susceptible a ruidos eléctricos, y distorsiones provocadas por los demás dispositivos del sistema, por lo cual se optó por realizar adicional a la amplificación de la señal una etapa de filtrado para llevar la señal final del sensor lo más limpia posible, pero debido a la complejidad del modelado matemático para el diseño exacto de el correspondiente filtro experimental, se realizó una adecuación.

#### <span id="page-35-0"></span>**7.4 Etapa de Filtrado**

El filtrado de la señal del sensor, se realizó mediante un filtro pasa-banda el cual como su nombre lo indica, permite el paso solo de determinadas frecuencias entre un rango mínimo y un máximo, cortando todas las que no estén en dicho intervalo, se implementó un filtro capacitivo donde el capacitor se opone a todas las variaciones de tensión pero tiene el inconveniente de que en los instantes de encendido, cuando se encuentra descargado, el pico de corriente que toma para cargarse puede alcanzar valores considerables. Bajo este criterio, para disminuir las fluctuaciones de la tensión de salida se necesita elevar la capacidad con lo cual aumenta la amplitud de los picos de corriente. En contraparte, disminuyendo la capacidad aumenta el *ripple* (voltaje pico a pico), disminuyen los picos de corriente generados por los capacitores, y a mayor carga también aumenta el valor del *ripple*, con lo cual no se logró el objetivo de reducir las fluctuaciones de la tensión de salida, por lo tanto deberá realizarse un filtrado de segundo orden, con filtros capacitivos, quedando el circuito como se muestra en la [Figura 15](#page-35-1) se realizó el primer filtro de segundo orden capacitivo experimental a la entrada del amplificador operacional en modo seguidor de línea, y al terminar a la salida del amplificador operacional en modo no inversor, generando así una señal limpia para la tarjeta de adquisición de datos.

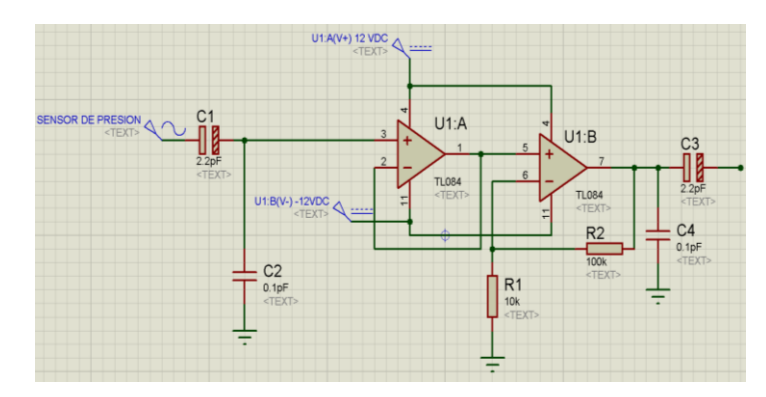

<span id="page-35-1"></span>Figura 15. Esquemático circuito completamente acondicionado.

Fuente: Los Autores
## **7.5 Adecuación del sensor de caudal**

El sensor Rotoflow, de la marca *Gems Sensors*, cumple con todas las especificaciones técnicas mostradas en la tabla 2.

Tabla 3. Tabla de datos del sensor.

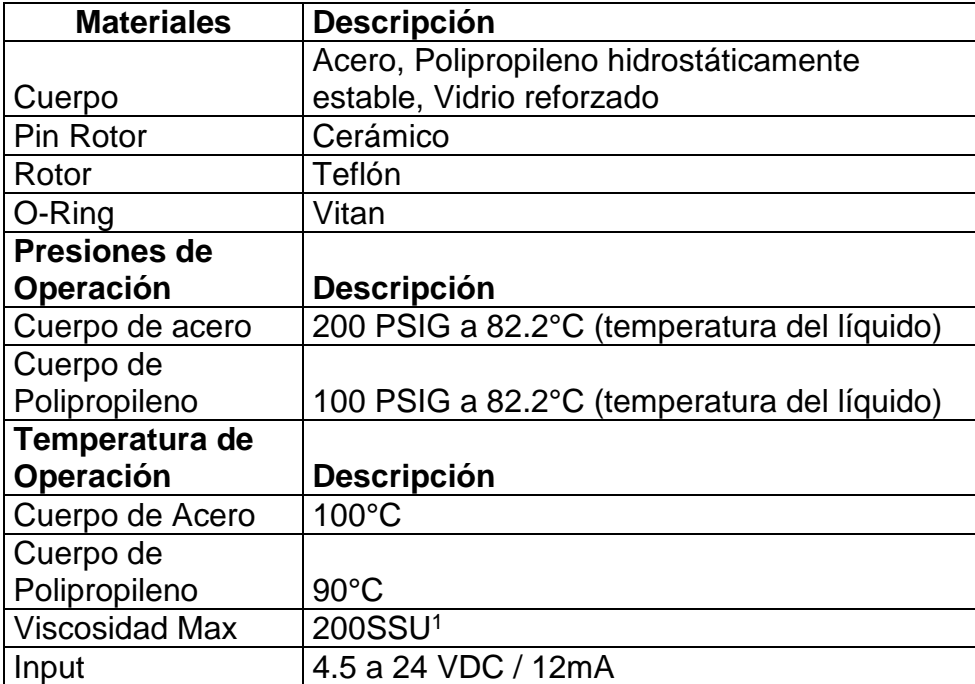

Fuente: Los Autores

l

Para el sensor de caudal, se debe tener en cuenta que este envía un tren de pulsos, de periodo variable directamente proporcional al caudal de entrada a este, el funcionamiento se puede apreciar claramente en la [Figura 16](#page-37-0) donde se ve como el rotor, gira y cada vez que pasa por el imán genera un pulso con el imán [5].

<sup>1</sup>Representa el tiempo en segundos para que un flujo de 60 centímetros cúbicos salga de un recipiente tubular por medio de un orificio, debidamente calibrado y dispuesto en el fondo del recipiente, el cual se ha mantenido a temperatura constante.

#### <span id="page-37-0"></span>Figura 16. Sensor construcción interna

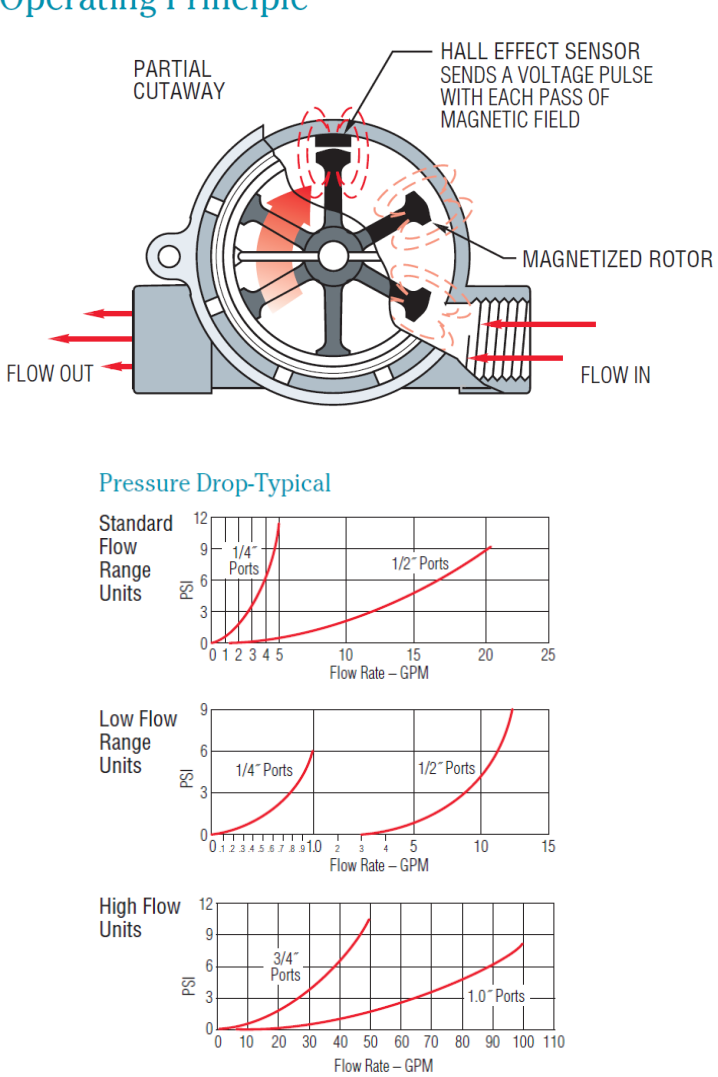

## **Operating Principle**

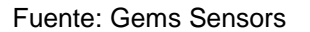

l

Por lo planteado se debe tener en cuenta que se tiene que trabajar por medio de un frecuencímetro, y con una etapa de conversión DAC, para poder realizar efectivamente la adquisición de datos de dicho frecuencímetro, para esto se hizo uso de otro micro-controlador PIC 16f877A debido a que el micro-controlador destinado para los servos ya tenía en uso el TMRO<sup>2</sup>, y para realizar un

<sup>2</sup> Timer Principal en micro controladores de la empresa Microchip

frecuencímetro se debe realizar un contador de flancos, bien sea de subida o de bajada en un tiempo "x" determinado, en síntesis, la cantidad de pulsos que cuente durante ese intervalo de tiempo será el periodo, con lo cual es suficiente aplicar la ecuación para la frecuencia y se tendrá la frecuencia, dicha frecuencia se puede ya enviar como un número binario a un puerto del micro controlador PIC, y mediante un arreglo de resistencias R-2R se puede obtener un voltaje proporcional 0VDC – 5VDC, el cual es suficiente para que la tarjeta de adquisición de datos realice una correcta medición de dicho caudal pasando por el sensor.

El circuito final es el mostrado en [Figura 177](#page-38-0), donde se puede ver el arreglo R-2R junto con el amplificador operacional en modo seguidor para estabilizar las impedancias de entrada y de salida estabilizando así la señal analógica para la Tarjeta de Adquisición de datos, adicional a esto se integró un LCD el cual marca en tiempo real los cambios de frecuencia en caudal, para tener una clara referencia del voltaje de salida con respecto a la frecuencia de entrada.

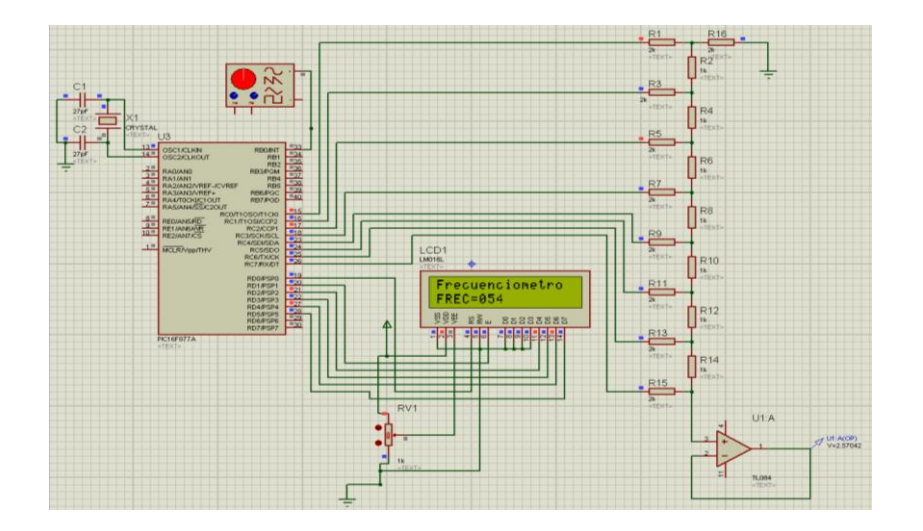

<span id="page-38-0"></span>Figura 17. Circuito adecuación caudalimetro.

Fuente: Los Autores

## **8. CONTROLADOR PID EN LABVIEW y HMI**

Lo primero que se trata en este capítulo es la herramienta LabView y la tarjeta de adquisición de datos (NI-USB-6008), usada para llevar a cabo este proyecto, y para realizar una correcta conexión de dichos componentes, una programación que satisfaga las necesidades del sistema se debe entender cómo funcionan, con sus limitaciones y ventajas.

## *8.1* **La USB-6008 de** *National Instruments*

La tarjeta de adquisición de datos (NI-USB-6008) de *National Instruments* brinda funcionalidad de adquisición de datos básica para aplicaciones como registro de datos simple, medidas portátiles y experimentos académicos de laboratorio. Es accesible para uso de estudiantes y lo suficientemente poderosa para aplicaciones de medida más sofisticadas [6].

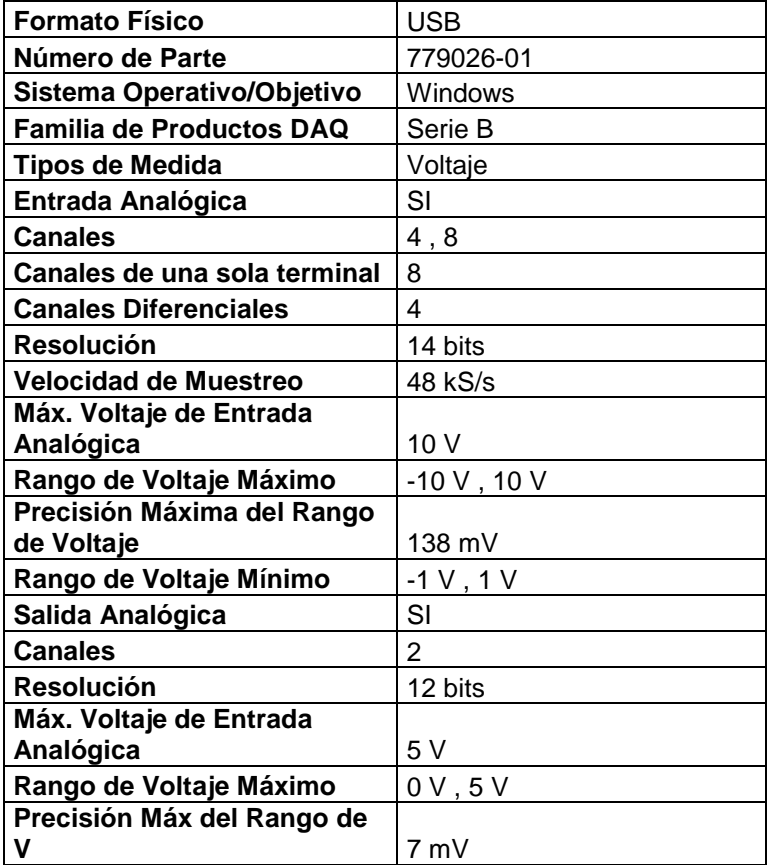

Tabla 4. Tabla de características de la NI-USB-6008.

Fuente: Los Autores

Como se puede apreciar en la Tabla 2, se decidió por esta tarjeta de adquisición de datos, debido a la resolución de sus entradas y salidas analógicas, tenía la capacidad de estas indicadas para el sistema, otro factor importante fue el costo de dicha tarjeta, ofrecía una tasa de beneficio vs costo muy atractiva para el proyecto, en la

<span id="page-40-0"></span>[Figura 188](#page-40-0) se puede observar la forma física del componente [7].

Figura 18. Tarjeta de adquisición de datos NI-USB-6008

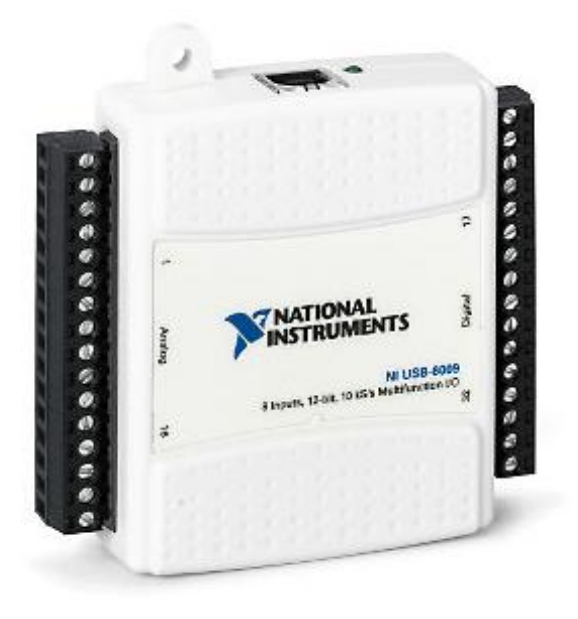

Fuente: National Instruments

## **8.2 El Software LabView**

LabView (acrónimo de *Laboratory Virtual Instrumentation Engineering Workbench*) es una plataforma y entorno de desarrollo para diseñar [sistemas,](http://es.wikipedia.org/wiki/Sistema) con un lenguaje de [programación](http://es.wikipedia.org/wiki/Programaci%C3%B3n) visual gráfico. Recomendado para sistemas hardware y software de pruebas, control y diseño, simulado o real y embebido, pues acelera la productividad. El lenguaje que usa se llama [lenguaje G,](http://es.wikipedia.org/w/index.php?title=Lenguaje_G&action=edit&redlink=1) donde la G simboliza que es lenguaje Gráfico.

Este programa fue creado por *[National Instruments](http://es.wikipedia.org/wiki/National_Instruments)* [\(1976\)](http://es.wikipedia.org/wiki/1976) para funcionar sobre máquinas [MAC,](http://es.wikipedia.org/wiki/Apple_Macintosh) salió al mercado por primera vez en [1986.](http://es.wikipedia.org/wiki/1986) Ahora está disponible para las plataformas [Windows,](http://es.wikipedia.org/wiki/Windows) [UNIX,](http://es.wikipedia.org/wiki/UNIX) [MAC](http://es.wikipedia.org/wiki/Macintosh) y [GNU/Linux.](http://es.wikipedia.org/wiki/GNU/Linux) La última versión es la 2012, con la increíble demostración de poderse usar simultáneamente para el

diseño del *firmware* de un instrumento RF de última generación, a la programación de alto nivel del mismo instrumento, todo ello con código abierto.

Los programas desarrollados con LabView se llaman Instrumentos Virtuales, o VIs, y su origen provenía del control de instrumentos, aunque hoy en día se ha expandido ampliamente no sólo al control de todo tipo de electrónica [\(Instrumentación electrónica\)](http://es.wikipedia.org/wiki/Instrumentaci%C3%B3n_electr%C3%B3nica) sino también a su programación embebida, comunicaciones, matemáticas, etc.

Su principal característica es la facilidad de uso, válido para programadores profesionales como para personas con pocos conocimientos en programación pueden hacer programas relativamente complejos, imposibles para ellos de hacer con lenguajes tradicionales. También es muy rápido hacer programas con LabView y cualquier programador, por experimentado que sea, puede beneficiarse de él.

Los programas en LabView son llamados instrumentos virtuales (VIs). Para los amantes de lo complejo, con LabView pueden crearse programas de miles de VIs (equivalente a millones de páginas de código texto) para aplicaciones complejas, programas de automatizaciones de decenas de miles de puntos de entradas/salidas, proyectos para combinar nuevos VIs con VIs ya creados, etc. Incluso existen buenas prácticas de programación para optimizar el rendimiento y la calidad de la programación. El labView 7.0 introduce un nuevo tipo de subVI llamado VIs Expreso (Express VIS). Estos son VIs interactivos que tienen una configuración de caja de diálogo que permite al usuario personalizar la funcionalidad del VI Expreso. El VIs estándar son VIs modulares y personalizables mediante cableado y funciones que son elementos fundamentales de operación de LabView.

Presenta facilidades para el manejo de:

- Interfaces de comunicaciones:
	- [Puerto serie](http://es.wikipedia.org/wiki/Puerto_serial)
	- [Puerto paralelo](http://es.wikipedia.org/wiki/Puerto_paralelo)
	- **CPIB**
	- [PXI](http://es.wikipedia.org/wiki/PXI)
	- [VXI](http://es.wikipedia.org/w/index.php?title=VXI&action=edit&redlink=1)
	- [TCP/IP,](http://es.wikipedia.org/wiki/TCP/IP) UDP, DataSocket
	- [Irda](http://es.wikipedia.org/wiki/Irda)
	- **[Bluetooth](http://es.wikipedia.org/wiki/Bluetooth)**
	- [USB](http://es.wikipedia.org/wiki/USB)
	- [OPC](http://es.wikipedia.org/wiki/OPC)
- Capacidad de interactuar con otros lenguajes y aplicaciones:
- [DLL:](http://es.wikipedia.org/wiki/DLL) librerías de funciones
- .NET
- [ActiveX](http://es.wikipedia.org/wiki/ActiveX)
- **Multisim**
- [Matlab](http://es.wikipedia.org/wiki/Matlab)[/Simulink](http://es.wikipedia.org/wiki/Simulink)
- AutoCAD, SolidWorks, etc.
- Herramientas gráficas y textuales para el procesado digital de señales.
- Visualización y manejo de gráficas con datos dinámicos.
- Adquisición y tratamiento de imágenes.
- Control de movimiento (combinado incluso con todo lo anterior).
- Tiempo Real estrictamente hablando.
- Programación de FPGAs para control o validación.
- Sincronización entre dispositivos

Como se ha dicho es una herramienta gráfica de programación, esto significa que los programas no se escriben, sino que se dibujan como se puede ver en la [Figura](#page-42-0)  [199](#page-42-0), facilitando su comprensión. Al tener ya pre-diseñados una gran cantidad de bloques, se le facilita al usuario la creación del proyecto, con lo cual en vez de estar una gran cantidad de tiempo en programar un dispositivo/bloque, se le permite invertir mucho menos tiempo y dedicarse un poco más en la [interfaz](http://es.wikipedia.org/wiki/Interfaz_gr%C3%A1fica)  [gráfica](http://es.wikipedia.org/wiki/Interfaz_gr%C3%A1fica) y la interacción con el usuario final [8].

<span id="page-42-0"></span>Figura 19. Programa "Dibujado" en LabView.

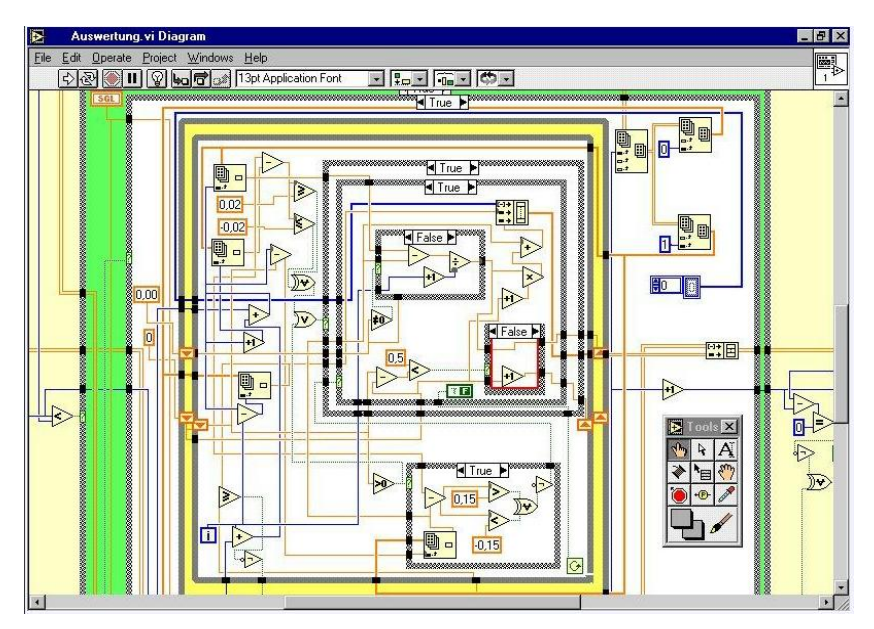

Fuente:<http://www.ntecs.de/old-hp/uu9r/lang/html/labview.en.html> [9]

## **8.3 Programación de entradas analógicas del sistema**

Para el sistema de visualización de la estación se realizó en lenguaje visual de programación de LabView, el cual posee dos (2) IDE<sup>'</sup>s<sup>3</sup> de programación; en la primera se diseñan los aspectos visuales necesarios para que el usuario final interactúe con el SCADA, se realiza mediante los editores y asistentes de la tarjeta de adquisición de datos conocidos como "BLOQUES DAQ", con estos se puede configurar fácilmente las entradas al sistema, pasarlas por software a un demultiplexor, el cual divide las señales adquiridas por los canales de la NI- USB-6008 y los re-direcciona a los indicadores pertinentes para cada caso, en la [Figura](#page-43-0)  [202](#page-43-0)0 se puede ver el resultado parcial, del sistema de programación. En ese esquema basta con sacar la señal del tanque principal al bloque PID [8].

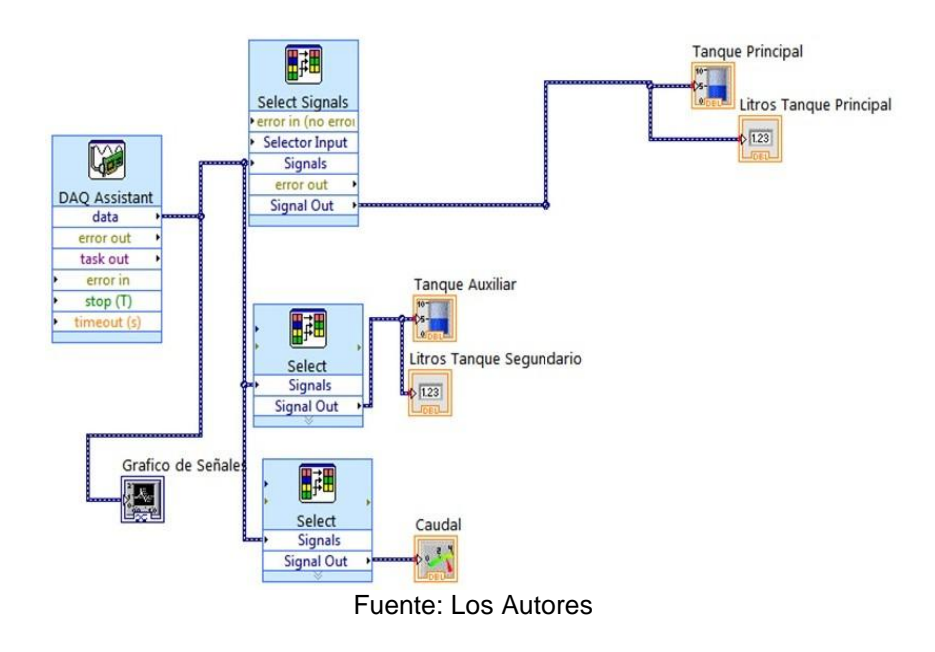

<span id="page-43-0"></span>Figura 20. Programación de entradas al sistema.

l

## **8.4 Programación de los Botones con Salidas Booleanas (digitales)**

Las válvulas 2/2 monoestables funcionan con una solenoide, que cuando es excitada realiza un cambio de posición en el *spool* interno en el cuerpo de la válvula, realizando así un cambio de vías de trabajo, por lo tanto para usar dichas válvulas se debe colocar un relé entre la NI-USB-6008 y las válvulas, además para

<sup>3</sup> IDE es un entorno de programación especializado en el diseño de programas y aplicaciones para la interacción de humanos con sistemas de tipo industrial.

que la tarjeta realice la conmutación de los relés se debe utilizar el componente ULN2003, el cual es un arreglo interno de transistor de tipo Darlington, junto con el Diodo en contra paralelo para evitar quemar el Darlington con los voltajes de regenerativos creados por la bobina de los relés [4].

Una vez implementada la electrónica de potencia para las válvulas, el sistema de botones en LabView, solo se requiere programar los botones boleanos y enviar esos datos a las salidas digitales de la NI-USB-6008, ese fragmento de programación gráfica se puede ver en la [Figura 212](#page-44-0)1, donde cada botón tiene su respectiva salida con la ayuda del *DAQ assistant.*

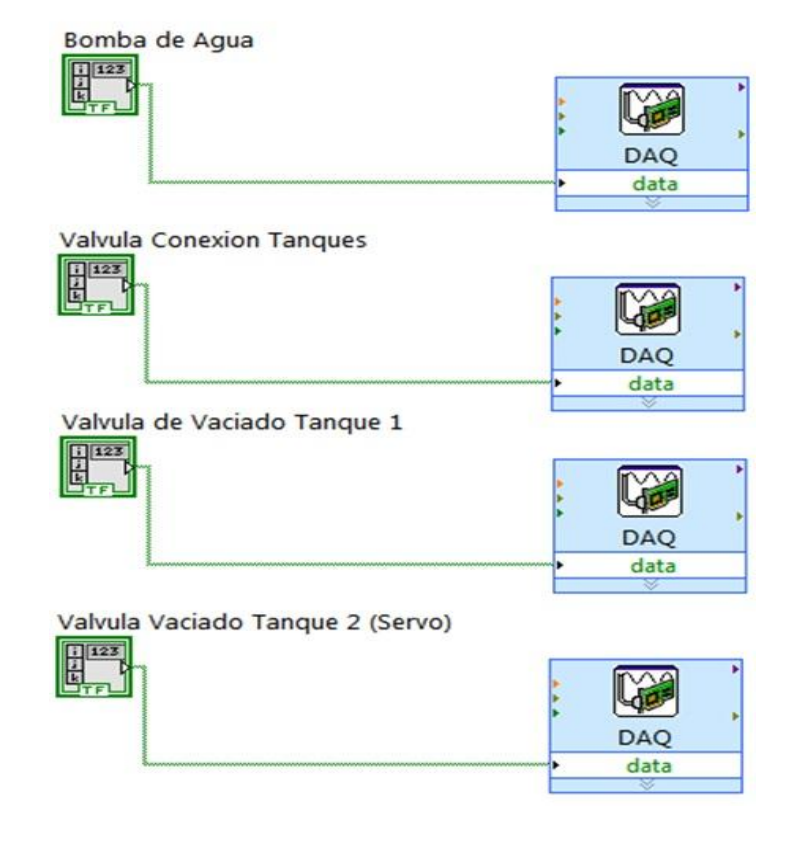

<span id="page-44-0"></span>Figura 21. Programación de botones booleanos.

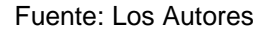

## **8.5 Programación del Sistema de Control**

Una vez se tiene toda la electrónica de potencia diseñada y probada en la parte física del sistema, se tienen todos los sensores adecuados y funcionando con sus respectivos escalados en la tarjeta de adquisición de datos, se puede pasar a programar el sistema PID, para el control de nivel de la estación, donde se hace uso del bloque visible en la [Figura 222](#page-45-0)2, se aprecian las conexiones de los bloques "*PID gains*" y del "*output range*", los cuales son los que le permiten al usuario final del sistema interactuar con el controlador PID[1].

<span id="page-45-0"></span>Figura 22. Programación del PID en LabView.

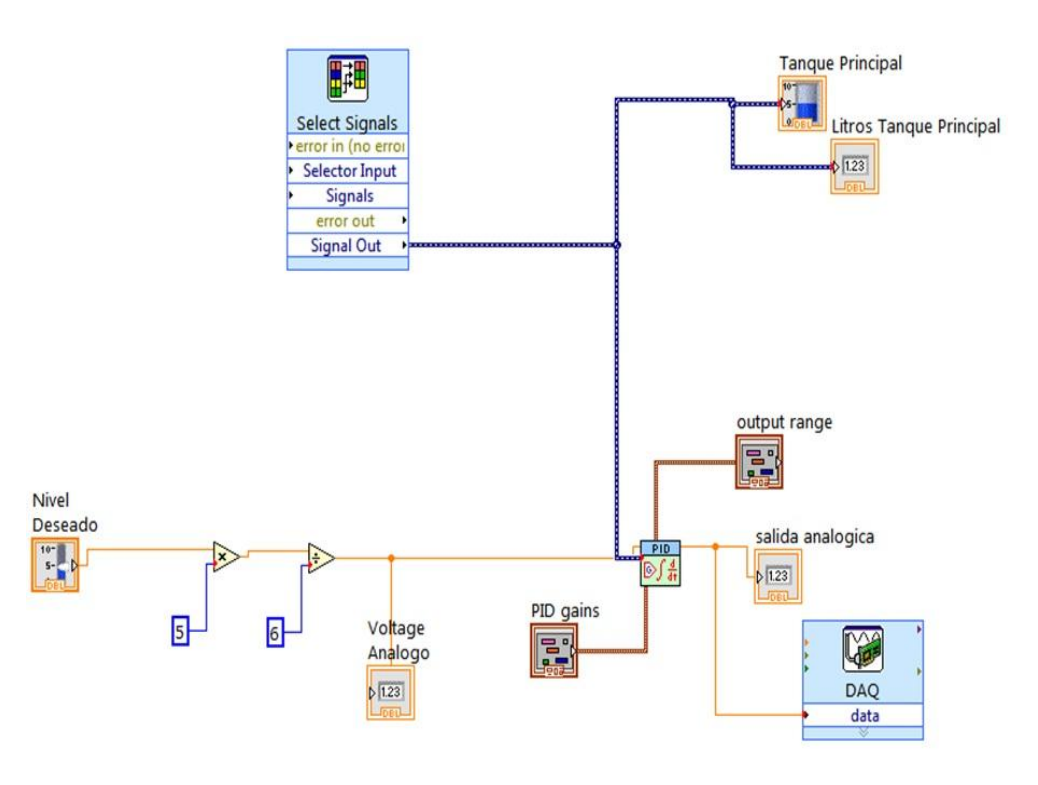

Fuente: Los Autores

Se puede ver que el sistema entra el Set Point el cual es el bloque nombrado como nivel deseado, y la señal del tanque principal como la retroalimentación del sensor, por último se manda la salida del bloque PID, por la salida analógica de la NI-6008 para que esta excite el puerto A del micro controlador PIC 16f877A en función de servo drive, generando así el control de nivel mediante la válvula proporcional y el sensor de presión que mide la columna de agua.

## **8.6 Sistema Final HMI LabView**

Durante el proceso de diseño y construcción de la estación de nivel didáctica para el entrenamiento en control de caudal y nivel se pueden destacar el entorno HMI interactivo desarrollado en LabView para la ejecución de las prácticas, como se puede apreciar en la [Figura 233](#page-46-0).

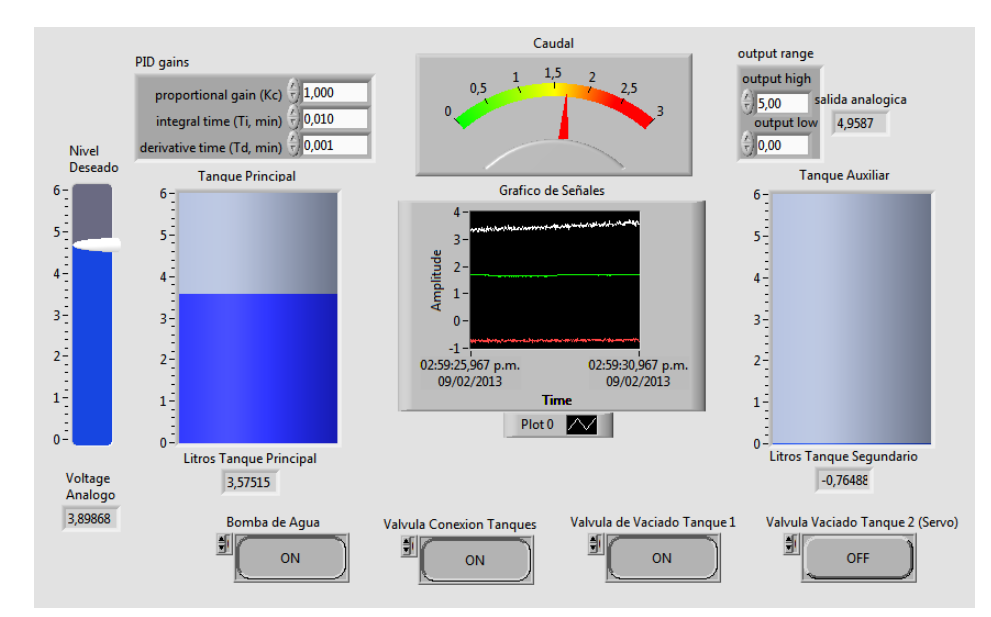

<span id="page-46-0"></span>Figura 23. HMI en LabView.

Fuente: Los Autores

Se puede apreciar cómo se generaron todos los botones de tipo booleano para la interacción del usuario con las válvulas, las cuales tienen un tiempo de respuesta despreciable, además de la visualización en tiempo real del nivel de los tanques, también se tiene una pantalla tipo osciloscopio virtual para poder apreciar las señales de la servo válvula, en respuesta a la señal de nivel y caudal como se desempeñan.

En la [Figura 232](#page-46-0) también se aprecian todos los tableros virtuales para la sintonización del PID, y de la salida analógica, los cuales le permitirán al usuario cambiarlos y determinar los diversos comportamientos del sistema ante las fluctuaciones externas o los cambios rápidos en el sistema.

## **9. CONCLUSIONES**

- Se diseño y construyó un sistema didáctico de control de procesos de nivel y caudal como una herramienta para el aprendizaje del control y la automatización, la cual es mucho más económica que sus homónimas en el mercado colombiano.
- Se utilizaron las herramientas disponibles por fabricantes de componentes, para facilitar el diseño mecánico del sistema, siempre velando por que sea modular, para poder realizar experimentos de manera flexible, explorando diversas formas de lograr el mismo resultado, llegando a una experiencia cercana a la industria.
- Se implementó una interfaz gráfica en el programa de LabView para la visualización y el control de señales adquiridas por la tarjeta NI-USB-6008.
- Se comprobó que el uso de las tarjetas de adquisición de datos convencional y comercial, facilitan el reto de realizar un sistema SCADA, para los diferentes procesos de automatización, ahorran tiempo y esfuerzos, ya que su entorno de programación LabView, intuitivo y fácil, se pueden realizar complejos proyectos.
- El sistema se puso a prueba, y para las personas que lo usaron fue fácil determinar que estaban haciendo, entendiendo el concepto de control, aprendiendo lo que esto es y la importancia que tiene en la industria.
- Se encontraron grandes abismos en tecnología, componentes electrónicos, sensores existentes en el país, con respecto a los de países industrializados, al igual que la compactibilidad de los elementos utilizados en este proyecto y sus costos económicos.
- Para el desarrollo de un proyecto de esta índole se requiere de más conocimiento sobre tecnología existente en países desarrollados y tener una mayor posibilidad de importar los elementos necesario, ya que las cantidades y tiempos de entrega van supeditados a importadores locales o contactos extranjeros, lo que implica tiempo y dinero.
- Tener la posibilidad de experimentar, probar, analizar, descartar y optimizar, es una de las mejores opciones que se tiene al desarrollar y mejorar un proyecto por la experiencia que adquiere.
- El ruido electrónico causó muchos problemas y retrasos en la implementación de la tarjeta electrónica, debido al tipo de actuadores seleccionados para la estación didáctica.

## **10. RECOMENDACIONES**

- Implementar este banco de control didáctico en las instalaciones de la Universidad Tecnológica de Pereira para el programa de Mecatrónica con el propósito que sus estudiantes conozcan de manera práctica los sistemas de control, además aporten ideas para su mejoramiento continuo.
- Como proyectos futuros se plantea realizar el control avanzado mediante PID "MIMO" (*Múltiple Input Múltiple Output*), PLC u otro sistema de control como lógica difusa, para comprobar nuevos y avanzados métodos de control, ya que estos son cada vez más populares en la industria.
- Puede integrarse una tarjeta de adquisición de datos, con más prestaciones, para no tener que realizar tantas transformaciones de señales mediante micros PICs, aunque estos funcionan óptimamente, y se han realizado todas las adecuaciones necesarias para esto, se debe tomar en cuenta, que las protecciones, y el método de programación de las tarjetas NI son superiores, por lo tanto flexibilizaría aun más la estación de trabajo, permitiendo integración con celdas de manufactura.
- Agregar sensores Ultrasónicos paralelamente a los sensores de presión, para realizar una comprobación, entre ambos para determinar la precisión de uno con respecto al otro, también pueden colocarse válvulas proporcionales comerciales, para contrastar con las diseñadas la efectividad en el control final de procesos.
- Para un mejor desempeño de la estación didáctica se puede implementar actuadores con accionamiento neumático, ya que el ruido electrónico producido por los actuadores existentes, causa interferencia con los datos obtenidos con los sensores y que son llevados a la tarjeta de adquisición de datos.
- Implementar una pantalla HDMI sobre la estación didáctica, para tener una mejor visualización de los procesos de control.
- Implementar sensores adicionales para medir las variables de temperatura y PH.
- La elaboración de unas guías para uso en laboratorio, deben ser parte de un nuevo trabajo de grado.

## **BIBLIOGRAFÍA**

- [1] C. A. Smith, A. B. Corripio, *"Control Automático de Procesos Teoría y Práctica"*, 1ra ed., 1991, pp. 233-266., Consultado en 12/10/2012.
- [2] FESTO DIDATIC KG, *"Neumática en Bucle Cerrado",* 4ta ed., 1995, pp. 80-87., Consultado en 07/10/2012.
- [3] OGATA, Katsuhiko*, "Ingeniería de control moderna",*3ra ed., Pearson-Prentice Hall.
- [4] CREUS, Solé Antonio*, "Instrumentación Industrial"*, 6ta ed.
- [5] RFO Series Flow Rate Monitoring [http://ecatalog.gemssensors.com/ecatalog/flow](http://ecatalog.gemssensors.com/ecatalog/flow-sensors/en/155481.%20Consultado%20en%2002/06/13)[sensors/en/155481. Consultado en 02/06/13.](http://ecatalog.gemssensors.com/ecatalog/flow-sensors/en/155481.%20Consultado%20en%2002/06/13)
- [6] TechTeach, *"A quick guide to National Instruments USB-6009 and USB-6008 multifunction I/O devices", [*Online]. Disponible: [http://techteach.no/tekdok/usb6009/,](http://techteach.no/tekdok/usb6009/) Consultado en 15/10/2012.
- [7] NI USB-6008 DAQ Multifunción de Bajo Costo de 12 Bits, 10 kS/s [http://sine.ni.com/nips/cds/view/p/lang/es/nid/201986.](http://sine.ni.com/nips/cds/view/p/lang/es/nid/201986) Consultado en 02/06/13.
- [8] GTE,  $*TUTORIAL$  DE LABVIEW",  $[On line].$ Disponible: [http://www.gte.us.es/ASIGN/IE\\_4T/Tutorial%20de%20Labview.pdf,](http://www.gte.us.es/ASIGN/IE_4T/Tutorial%20de%20Labview.pdf) Consultado en 15/10/2012.
- [9] Labview is a visual programming tool. [http://www.ntecs.de/old-hp/uu9r/lang/html/labview.en.html. Consultado 04/06/13.](http://www.ntecs.de/old-hp/uu9r/lang/html/labview.en.html.%20Consultado%2004/06/13)
- [10]Portable Transfer Pump 3/8in. Ports, 300 GPH, 12 Volt Motor, Model# 12VDCW [http://www.northerntool.com/shop/tools/product\\_16817\\_16817. Consultado en 02/06/13](http://www.northerntool.com/shop/tools/product_16817_16817.%20Consultado%20en%2002/06/13)

## **ANEXOS**

## ANEXO A. Código de programación del microcontrolador PIC como servo drive para válvulas.

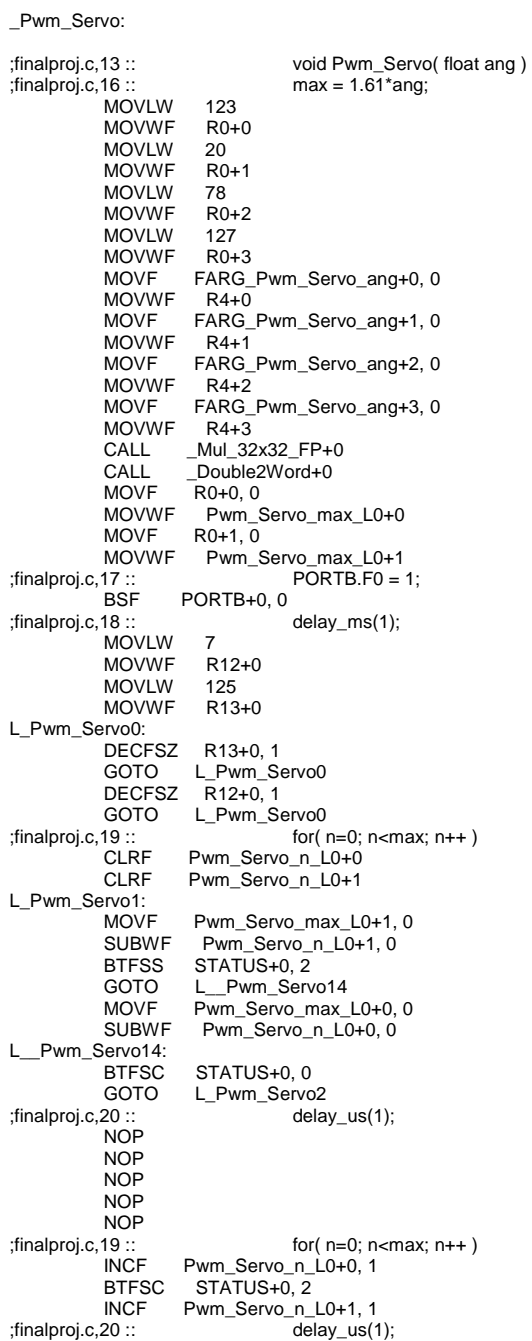

```
GOTO L_Pwm_Servo1
L_Pwm_Servo2:
;finalproj.c,21 :: PORTB.F0=0;
                     PORTB+0, 0<br>delay_ms(15);
finalproj.c,22 ::<br>MOVLW 98
            MOVLW 98<br>MOVWF R12+0
            MOVWF R12<br>MOVLW 101
           MOVLW 101<br>MOVWF R13+0
           MOVWF
L_Pwm_Servo4:
            DECFSZ R13+0, 1<br>GOTO L_Pwm_So
            GOTO L_Pwm_Servo4<br>DECFSZ R12+0.1
                      R12+0, 1GOTO L_Pwm_Servo4
           NOP
           NOP
;finalproj.c,23 :: }
           RETURN
; end of _Pwm_Servo
_Pwm_Servo2:
;finalproj.c,24 :: void Pwm_Servo2( float ang )
                        max = 1.61*ang;<br>123
           MOVLW 123<br>MOVWF R0+0
            MOVWF R0-<br>MOVLW 20
            MOVLW 20<br>MOVWF R0+1
            MOVWF R0-<br>MOVLW 78
           MOVLW 78<br>MOVWF R0+2
            MOVWF R0+<br>MOVLW 127
           MOVLW
            MOVWF R0+3<br>MOVF FARG
                      FARG_Pwm_Servo2_ang+0, 0<br>R4+0
           MOVWF<br>MOVF
                      FARG_Pwm_Servo2_ang+1, 0
            MOVWF R4+1
            MOVF FARG_Pwm_Servo2_ang+2, 0<br>MOVWF R4+2
           MOVWF
                      FARG_Pwm_Servo2_ang+3, 0
            MOVWF R4+3
            CALL _Mul_32x32_FP+0<br>CALL _Double2Word+0
           CALL __Double2Word+0<br>MOVF R0+0, 0
            MOVF R0+0, 0<br>MOVWF Pwm_S
           MOVWF Pwm_Servo2_max_L0+0<br>MOVF R0+1, 0
           MOVF R0+1, 0<br>MOVWF Pwm_S
MOVWF Pwm_Servo2_max_L0+1<br>finalproj.c,28 :: PORTB.F1 = 1
           28 :: PORTB.F1 = 1;<br>BSF PORTB+0, 1
                     PORTB+0, 1<br>delay_ms(1);
;finalproj.c,29 ::<br>MOVLW 7
           MOVLW 7<br>MOVWF R12+0
           MOVWF R12<br>MOVLW 125
            MOVLW 125<br>MOVWF R13+0
           MOVWF
L_Pwm_Servo25:
            DECFSZ R13+0, 1
            GOTO L_Pwm_Servo25
            DECFSZ R12+0, 1
           GOTO L_Pwm_Servo25
;finalproj.c,30 :: for( n=0; n<max; n++ )
            CLRF Pwm_Servo2_n_L0+0<br>CLRF Pwm_Servo2_n_L0+1
                      Pwm_Servo2_n_L0+1
L_Pwm_Servo26:<br>MOVF
            MOVF Pwm_Servo2_max_L0+1, 0<br>SUBWF Pwm Servo2 n L0+1, 0
            SUBWF Pwm_Servo2_n_L0+1, 0<br>BTFSS STATUS+0, 2
            BTFSS STATUS+0, 2<br>GOTO L_Pwm_Serv
            GOTO L_Pwm_Servo215<br>MOVF Pwm_Servo2_max_
            MOVF Pwm_Servo2_max_L0+0, 0<br>SUBWF Pwm_Servo2_n_L0+0, 0
                        Pwm_Servo2_nL0+0, 0L__Pwm_Servo215:
            BTFSC STATUS+0, 0<br>GOTO L Pwm Servo
                       L_Pwm_Servo27<br>delay_us(1);
;finalproj.c,31::NOP
            NOP
           NOP
           NOP
           NOP
```
;finalproj.c,30 :: for( n=0; n<max; n++ )<br>INCF Pwm\_Servo2\_n\_L0+0, 1 INCF Pwm\_Servo2\_n\_L0+0, 1<br>BTFSC STATUS+0, 2 BTFSC STATUS+0, 2<br>INCF Pwm Servo2 n Pwm\_Servo2\_n\_L0+1, 1<br>delay\_us(1); ;finalproj.c,31 ::<br>GOTO L\_Pwm\_Servo26 L\_Pwm\_Servo27: ;finalproj.c,32 :: PORTB.F1=0; PORTB+0, 1 ;finalproj.c,33 :: delay\_ms(15); MOVLW 98<br>MOVWF R12+0 MOVWF R12<br>MOVI W 101 **MOVLW** MOVWF R13+0 L\_Pwm\_Servo29: R13+0, 1 GOTO L\_Pwm\_Servo29 DECFSZ R12+0, 1 GOTO L\_Pwm\_Servo29 **NOP** NOP ;finalproj.c,34 :: } RETURN ; end of \_Pwm\_Servo2 \_main: ;finalproj.c,38 :: void main() { 42 :: INTCON = 0; // Todas las interrupciones deshabilitadas<br>CLRF INTCON+0 CLRF INTCON+0<br>;finalproj.c,44 :: ;finalproj.c,44 :: ADCON0 = 0x00; // Pines del RA0 a RA3 como entradas Analogicas el resto digitales ADCON0+0 ;finalproj.c,45 :: ADCON1 = 0x00; // entradas analogicas del PORTB como digitales ADCON1+0 ;finalproj.c,48 :: TRISA = 0x0F; // se configura el puerto A como entradas **MOVLW** MOVWF TRISA+0 ;finalproj.c,49 ::  $TRISB = 0xF0$ ;<br>MOVLW 240 **MOVLW** MOVWF TRISB+0<br>: finalproj.c,50; ;finalproj.c,50 :: TRISC = 0xFF; // PORTC como salidas para el PWM MOVLW<br>MOVWF TRISC+0 ;finalproj.c,51 :: PORTC = 0;  $\frac{1}{2}$  // limpia el PORTC datos bazura PORTC+0 ;finalproj.c,53 :: while (1) { L\_main10:<br>;finalproj.c,55: 55 :: pos = ADC\_Read(0); // Conversión A/D. Pin RA0 es una entrada.<br>CLRF FARG\_ADC\_Read\_channel+0 CLRF FARG\_ADC\_Read\_channel+0<br>CALL \_ADC\_Read+0 CALL \_ADC\_Read+0<br>MOVF R0+0, 0 MOVF R0+0, 0<br>MOVWF pos+0 MOVWF \_pos+0 MOVF R0+1, 0 MOVWF \_pos+1 ;finalproj.c,58 :: posicion = (long)pos \* 180; // Convertir el resultado en milimetros MOVLW 0<br>MOVWE R0+2 **MOVWF** MOVWF R0+3 MOVLW 180<br>MOVWE R4+0 MOVWF<br>CLRF  $R4+1$ CLRF R4+2<br>CLRF R4+3 CLRF R4+3<br>CALL Mul CALL \_Mul\_32x32\_U+0<br>MOVF R0+0, 0 MOVF R0+0, 0<br>MOVWF \_posici MOVWF \_posicion+0<br>MOVF R0+1, 0 MOVF R0+1, 0<br>MOVWF \_posici MOVWF \_posicion+1<br>MOVF R0+2, 0  $MOVF$   $R\overline{0}+2$ , 0<br> $MOVWF$  \_posici MOVWF \_posicion+2<br>MOVF R0+3, 0  $MOVF$   $\overline{RO}+3$ , 0<br> $MOVWF$  \_posici MOVWF \_posicion+3<br>finalproj.c,59 :: finalproj.c,59  $\frac{1}{255}$  posicion = posicion / 1023; // 0..1023 -> 0-450mm MOVLW 255<br>MOVWE R4+0 **MOVWF** MOVLW 3<br>MOVWF R4+1 **MOVWF** 

CLRF R4+2<br>CLRF R4+3 CLRF R4+3<br>CALL \_Div\_3 CALL \_Div\_32x32\_S+0<br>MOVF R0+0, 0 MOVF R0+0, 0<br>MOVWF \_posici MOVWF \_posicion+0<br>MOVF R0+1, 0 MOVF R0+1, 0<br>MOVWF \_posici MOVWF \_posicion+1<br>MOVF R0+2, 0  $MOVF$   $\overline{RO}+2$ , 0<br> $MOVWF$  \_posici MOVWF \_posicion+2<br>MOVF R0+3, 0  $MOVF$   $RO+3$ , 0<br> $MOVWF$  posici MOVWF \_posicion+3<br>finalproj.c,60 :: - - - - - -;finalproj.c,60 :: Pwm\_Servo(posicion); CALL \_\_Longint2Double+0<br>MOVF R0+0, 0 MOVF R0+0, 0<br>MOVWF FARG MOVWF FARG\_Pwm\_Servo\_ang+0<br>MOVF R0+1.0 MOVF R0+1, 0<br>MOVWF FARG MOVWF FARG\_Pwm\_Servo\_ang+1<br>MOVF R0+2, 0 MOVF R0+2, 0<br>MOVWF FARG MOVWF FARG\_Pwm\_Servo\_ang+2<br>MOVF R0+3, 0 MOVF R0+3, 0<br>MOVWF FARG\_ MOVWF FARG\_Pwm\_Servo\_ang+3<br>CALL \_Pwm\_Servo+0 CALL \_Pwm\_Servo+0<br>finalproj.c,61 :: final  $61 ::$   $\overline{ }$  if (PORTB.F7==1){<br>BTFSS PORTB+0, 7 BTFSS PORTB+0, 7<br>GOTO L\_main12 GOTO L\_main12<br>;finalproj.c,62 :: % for the Servo2(0);<br>CLRF FARG\_Pwm\_Servo2\_ang+0 CLRF FARG\_Pwm\_Servo2\_ang+0<br>CLRF FARG\_Pwm\_Servo2\_ang+1 CLRF FARG\_Pwm\_Servo2\_ang+1<br>CLRF FARG\_Pwm\_Servo2\_ang+2 CLRF FARG\_Pwm\_Servo2\_ang+2 CLRF FARG\_Pwm\_Servo2\_ang+3 CALL \_Pwm\_Servo2+0 ;finalproj.c,63 :: <br>
GOTO L\_main13 L\_main13 L\_main12: ;finalproj.c,64 :: else Pwm\_Servo2(180); MOVLW 0 FARG\_Pwm\_Servo2\_ang+0 MOVUF F.<br>MOVLW 0<br>MOVWF F.  $FARG_Pwm_Servo2\_ang+1$ MOVLW 52<br>MOVWF FA -<br>FARG\_Pwm\_Servo2\_ang+2<br>134 MOVLW<br>MOVWF MOVWF FARG\_Pwm\_Servo2\_ang+3<br>CALL \_Pwm\_Servo2+0  $_Pwm_Servo2+0$ L\_main13: ;finalproj.c,65 :: } L\_main10 ;finalproj.c,66 :: }<br>GOTO \$+0 GOTO ; end of \_main

## ANEXO B. Código de programación del pic como frecuencímetro digital para caudalimetro.

\_interrupt: MOVWF R15+0<br>SWAPF STATUS STATUS+0, 0 CLRF STATUS+0<br>MOVWF \_\_saveS MOVWF \_\_\_saveSTATUS+0<br>MOVF PCLATH+0, 0 MOVF PCLATH+0, 0<br>MOVWF \_\_\_savePCL MOVWF \_\_\_savePCLATH+0<br>CLRF PCLATH+0 PCLATH+0 ;frecuenciometro.c,41 ::<br>frecuenciometro.c,42 :: if (INTCON.INTF==1){ ;frecuenciometro.c,42 ::<br>IFFSS II BTFSS INTCON+0, 1<br>GOTO L\_interrupt0 L\_interrupt0 ;frecuenciometro.c,43 :: cont=cont+1; \_cont+0, 0<br>R0+0 MOVWF<br>MOVF  $\frac{\text{cont+1}}{\text{R0}+1}$ MOVWF<br>MOVF  $cont+2.0$ MOVWF R0+2 MOVF \_cont+3, 0 MOVWF  $RO+3$ <br>INCF R0+0.1 INCF R0+0, 1<br>BTFSC STATU BTFSC STATUS+0, 2 INCF R0+1, 1<br>BTFSC STATU BTFSC STATUS+0, 2<br>INCF R0+2, 1 INCF R0+2, 1<br>BTFSC STATU BTFSC STATUS+0, 2<br>INCF R0+3, 1 INCF R0+3, 1<br>MOVF R0+0, 0  $R0+0, 0$ <br>
\_cont+0 MOVWF<br>MOVF  $RO+1, 0$ <br>cont+1 MOVWF<br>MOVF  $R_{0+2, 0}$ MOVWF \_cont+2<br>MOVF R0+3, 0 MOVF R0+3, 0<br>MOVWF cont+3  $\_cont+3$ ;frecuenciometro.c,44 :: INTCON.INTF=0; BCF INTCON+0, 1 ;frecuenciometro.c,45 :: } L\_interrupt0:<br>;frecuenciometro.c,47 :: if (INTCON.TMR0IF==1){ BTFSS INTCON+0, 2<br>GOTO L interrupt1 L\_interrupt1 ;frecuenciometro.c,48 :: conttmp=conttmp+1; INCF \_conttmp+0, 1<br>BTFSC STATUS+0, 2 BTFSC STATUS+0, 2<br>INCF conttmp+1, 1  $_{\text{conttmp+1, 1}}$ ;frecuenciometro.c,50 :: if (conttmp==270){<br>MOVF \_\_conttmp+1, 0  $_{\text{contump+1, 0}}$ XORLW<sub>1</sub> BTFSS STATUS+0, 2<br>GOTO L\_interrupt6 L\_interrupt6<br>14 MOVLW<br>XORWF  $\_continup+0, 0$ L\_interrupt6:<br>BTFSS STATUS+0, 2 GOTO L\_interrupt2 ;frecuenciometro.c,51  $\cdot$  conttmp=0;<br>CLRE conttmp+0 CLRF \_conttmp+0<br>CLRF conttmp+1 \_conttmp+1 ;frecuenciometro.c,52 :: frec =cont; MOVF \_cont+0, 0<br>MOVWF \_frec+0 MOVWF<br>MOVF  $\overline{\text{const}}$ +1, 0<br> $\overline{\text{free}}$ +1 MOVWF<br>MOVF MOVF \_cont+2, 0<br>MOVWF \_frec+2 MOVWF  $\left[\begin{array}{cc} -\text{free}+2\\ \text{COM}+3, \end{array}\right]$  $\_cont+3, 0$ <br> $\_free+3$ MOVWF ;frecuenciometro.c,53 :: cont=0x00;}

CLRF \_cont+0<br>CLRF \_cont+1 CLRF \_cont+1<br>CLRF \_cont+2 CLRF \_cont+2<br>CLRF cont+3  $cont+3$ L\_interrupt2: ;frecuenciometro.c,54 :: } L\_interrupt1: ;frecuenciometro.c,55 :: TMR0=152; MOVLW 152 MOVWF TMR0+0 ;frecuenciometro.c,56 :: INTCON.TMR0IF=0;  $INTCON+0, 2$ ;frecuenciometro.c,57 :: } L\_\_interrupt5:<br>MOVF MOVF \_\_\_savePCLATH+0, 0<br>MOVWF PCLATH+0  $PCLATH+0$ SWAPF \_\_\_saveSTATUS+0, 0 MOVWF STATUS+0<br>SWAPF R15+0.1 SWAPF R15+0, 1<br>SWAPF R15+0, 0 R15+0, 0 RETFIE ; end of \_interrupt \_main: ;frecuenciometro.c,62 :: void main() { metro.c,65 :: TRISA=0x00; //PUERTO A COMO SALIDAS<br>CLRF TRISA+0 CLRF TRISA+0<br>;frecuenciometro.c,66 :: metro.c,66 :: PORTA=0x00; //LIMPIEZA DEL PUERTO A<br>CLRF PORTA+0 CLRF PORTA+0<br>:frecuenciometro.c,67: ;frecuenciometro.c,67 :: TRISB=0xFF; //PUERTO B COMO ENTRADAS para el TREN DE PULSOS MOVLW<br>MOVWF MOVWF TRISB+0<br>;frecuenciometro.c,68 :: ;frecuenciometro.c,68 :: PORTB=0x00; //LIMPIEZA DEL PUERTO B PORTB+0 ;frecuenciometro.c,69 :: TRISC=0x00; TRISC+0 ;frecuenciometro.c,70 :: PORTC=0x00; CLRF PORTC+0 ;frecuenciometro.c,71 :: ADCON0=0x00; ADCON0+0 ;frecuenciometro.c,72 :: ADCON1=0x00; ADCON1+0 ;frecuenciometro.c,76 :: INTCON=0b10110000; MOVLW<br>MOVWF MOVWF INTCON+0<br>:frecuenciometro.c,77 :: OPTION REG=0b10000101; MOVLW 133<br>MOVWF OPT OPTION\_REG+0 ;frecuenciometro.c,78 :: TMR0=152; MOVLW<br>MOVWF  $TMR0+0$ ;frecuenciometro.c,82 :: Lcd\_Init(); // Initialize LCD CALL \_Lcd\_Init+0 ;frecuenciometro.c,83 :: Lcd\_Cmd(\_LCD\_CLEAR); // Clear display MOVLW 1<br>MOVWF F MOVWF FARG\_Lcd\_Cmd\_out\_char+0<br>CALL Lcd Cmd+0 CALL \_\_Lcd\_Cmd+0<br>:frecuenciometro.c,84 :: Lcd\_Cmd(\_LCD\_CURSOR\_OFF); // Cursor off MOVLW 12<br>MOVWF FA FARG\_Lcd\_Cmd\_out\_char+0 CALL \_Lcd\_Cmd+0 ;frecuenciometro.c,85 :: Lcd\_Out(1,1,txt1); // Write text in first row MOVLW 1<br>MOVWF F FARG\_Lcd\_Out\_row+0 MOVLW<br>MOVWF FARG\_Lcd\_Out\_column+0<br>\_txt1+0 MOVLW<br>MOVWF MOVWF FARG\_Lcd\_Out\_text+0<br>CALL \_Lcd\_Out+0  $\_$ Lcd $\_$ Out+0 ;frecuenciometro.c,86 :: <br>MOVLW 2 Lcd\_Out(2,1,txt2); MOVLW<br>MOVWF FARG\_Lcd\_Out\_row+0 MOVLW<br>MOVWF FARG\_Lcd\_Out\_column+0<br>txt2+0 MOVLW<br>MOVWF MOVWF FARG\_Lcd\_Out\_text+0  $\_$ Lcd $\_$ Out+0 ;frecuenciometro.c,90 :: cont=0x00;

CLRF \_cont+0<br>CLRF \_cont+1 CLRF \_cont+1<br>CLRF \_cont+2 CLRF \_cont+2<br>CLRF cont+3  $_{\text{cont+3}}$ ;frecuenciometro.c,91 :: conttmp=0x00; CLRF \_conttmp+0<br>CLRF \_conttmp+1 \_<br>\_conttmp+1 ;frecuenciometro.c,92 :: frec=0x00; CLRF \_frec+0<br>CLRF \_frec+1 CLRF \_frec+1<br>CLRF frec+2 CLRF \_frec+2<br>CLRF \_frec+3  $free+3$ ;frecuenciometro.c,96 :: while(1){ L\_main3:<br>;frecuenciometro.c,97 :: metro.c,97 :: pduty=((frec\*255)/135);<br>MOVF \_frec+0, 0 \_frec+0, 0<br>R0+0 **MOVWF** MOVF \_frec+1, 0  $MOVWF$   $R0+1$ MOVF \_frec+2, 0 MOVWF R0+2<br>MOVF \_frec+3 frec+3, 0<br>R0+3 MOVWF R0+<br>MOVLW 255 MOVLW 255<br>MOVWF R4+0 MOVWF R4+<br>CLRF R4+1 CLRF<br>CLRF CLRF R4+2<br>CLRF R4+3 CLRF R4+3<br>CALL \_Mul\_ \_Mul\_32x32\_U+0<br>135  $MOVLW$   $13\overline{5}$ <br> $MOVWF$  R4+0 MOVWF R4+ CLRF CLRF R4+2<br>CLRF R4+3 CLRF R4+3<br>CALL \_Div\_  $Div_32x32_S+0$ MOVF R0+0, 0<br>MOVWF \_pduty-MOVWF \_pduty+0 MOVF R0+1, 0 MOVWF \_pduty+1 ;frecuenciometro.c,98 :: PORTC=(pduty); MOVF R0+0, 0<br>MOVWF PORTO MOVWF PORTC+0<br>:frecuenciometro.c,99: :  $ch = (free / 100) % 10;$  // Extraer centenas de milimetros quedan decenas 100 MOVLW 100<br>MOVWF R4+0 MOVWF R4+<br>CLRF R4+1 CLRF<br>CLRF  $R4+2$ <br> $R4+3$ CLRF<br>MOVF  $\frac{1}{2} \text{frac} + 0,0$ MOVWF<br>MOVF \_frec+1, 0<br>R0+1 MOVWF<br>MOVF  $\frac{frec+2}{R0+2}$ MOVWF<br>MOVF frec+3, 0\_<br>R0+3 MOVWF<br>CALL  $\_Div_32x32\_S+0$ MOVLW 10 MOVWF R4+0<br>CLRF R4+1 R4+1<br>R4+2  $CLRF$ CLRF R4+3<br>CALL \_Div\_: CALL \_Div\_32x32\_S+0<br>MOVF R8+0, 0 R8+0, 0<br>R0+0 MOVWF<br>MOVF R8+1, 0<br>R0+1 MOVWF<br>MOVF R8+2, 0<br>R0+2 MOVWF<br>MOVF  $R8+3, 0$ <br> $R0+3$ MOVWF<br>MOVF MOVF R0+0, 0<br>MOVWF \_ch+0 MOVWF \_ch+0 Lcd\_Chr(2,7,48+ch); // Escribir resultado en formato ASCII por el LCD MOVLW 2 MOVWF FARG\_Lcd\_Chr\_row+0 MOVLW 7

```
MOVWF FARG_Lcd_Chr_column+0<br>MOVF R0+0, 0
                         R0+0, 0ADDLW 48<br>MOVWF FA
             MOVWF FARG_Lcd_Chr_out_char+0<br>CALL _Lcd_Chr+0
CALL __Lcd_Chr+0<br>;frecuenciometro.c,101 ::
                          \therefore ch = (frec / 10) % 10; // Extraer centenas de milimetros quedan decenas 10
             MOVLW 10<br>MOVWF R4+0
             MOVWF R4+<br>CLRF R4+1
             CLRFCLRF R4+2<br>CLRF R4+3
             CLRF R4+3<br>MOVF _frec-
                         _Ifrec+0, 0<br>R0+0
             MOVWF
             MOVF _frec+1, 0<br>MOVWF R0+1
             MOVWF<br>MOVF
                          free+2, 0MOVWF R0+2
             MOVF _frec+3, 0
             MOVWF R0+3
             CALL _Div_32x32_S+0
             MOVLW 10<br>MOVWF R4+0
             MOVWF<br>CLRF
             CLRF R4+1<br>CLRF R4+2
             CLRF R4+2<br>CLRF R4+3
             CLRF R4+3<br>CALL _Div_3
             CALL _Div_32x32_S+0<br>MOVF R8+0, 0
                         R8+0, 0<br>R0+0MOVWF<br>MOVF
                         R8+1, 0<br>R0+1MOVWF<br>MOVF
                         R8+2, 0MOVWF R0+2<br>MOVF R8+3.0
                         R8+3, 0<br>R0+3
             MOVWF<br>MOVF
                         R0+0, 0
             MOVWF _ch+0
;frecuenciometro.c,102 :: Lcd_Chr_CP(48+ch); // Escribir resultado en formato ASCII por el LCD
                         R0+0, 0<br>48
             ADDLW
             MOVWF FARG_Lcd_Chr_CP_out_char+0<br>CALL _Lcd_Chr_CP+0
CALL __Lcd_Chr_CP+0<br>;frecuenciometro.c,103 ::
                          :: ch = (free) \% 10; // Extraer centenas de milimetros quedan decenas 10
             MOVLW 10<br>MOVWF R4+0
             MOVWF<br>CLRF
             CLRF R4+1<br>CLRF R4+2
             CLRF R4+2<br>CLRF R4+3
             CLRF R4+3<br>MOVF _frec
                         \_frec+0, 0<br>R0+0
             MOVWF<br>MOVF
                         _Ifrec+1, 0<br>R0+1
             MOVWF<br>MOVF
                          frec+2, 0<br>R0+2
             MOVWF<br>MOVF
                          free+3, 0MOVWF<br>CALL
             MOVWF R0+3<br>CALL _Div_32x32_S+0<br>MOVF R8+0.0
                         R8+0.0MOVWF R0+0
             MOVF R8+1, 0
             MOVWF R0+1<br>MOVF R8+2,
                         R8+2, 0
             MOVWF R0+2<br>MOVF R8+3,
                         R8+3, 0<br>R0+3MOVWF<br>MOVF
                         R0+0, 0MOVWF _ch+0<br>;frecuenciometro.c,104 ::
             metro.c,104 :: Lcd_Chr_CP(48+ch); // Escribir resultado en formato ASCII por el LCD<br>MOVF R0+0, 0
                         R0+0, 0<br>48
             ADDLW<br>MOVWF
            MOVWF FARG_Lcd_Chr_CP_out_char+0<br>CALL Lcd Chr CP+0
                         \overline{\text{Lcd\_Chr\_CP+0}};frecuenciometro.c, 10\overline{5} :: \overline{ } \overline{ } }<br>GOTO L main3
                         L_main3
;frecuenciometro.c,107 :: }<br>GOTO $+0
             GOTO $+0
; end of _main
```
ANEXO C. Hoja de datos sensor de presión.

# **Freescale Semiconductor**

**Integrated Silicon Pressure Sensor** On-Chip Signal Conditioned,<br>Temperature Compensated and<br>Calibrated

The MPX5100 series piezoresistive transducer is a state-of-the-art monolithic silicon pressure sensor designed for a wide range of applications, but particularly those employing a microcontroller or microprocessor with A/D inputs. This patented, single element transducer combines advanced micromachining techniques, thin-film metallization, and bipolar processing to provide an accurate, high level analog output signal that is proportional to the applied pressure.

#### **Features**

- 2.5% Maximum Error over 0° to 85°C
- · Ideally suited for Microprocessor or Microcontroller-Based Systems
- Patented Silicon Shear Stress Strain Gauge
- Available in Absolute, Differential and Gauge Configuration
- Durable Epoxy Unibody Element
- Easy-to-Use Chip Carrier Option

# Rev 13, 05/2010

## **MPX5100 MPXV5100 Series**

0 to 100 kPa (0 to 14.5 psi) 15 to 115 kPa (2.2 to 16.7 psi) 0.2 to 4.7 V Output

#### **Typical Applications**

- Patient Monitoring
- **Process Control**
- Pump/Motor Control
- Pressure Switching

**Pressure** 

MPX5100

#### **Operating Characteristics**

Table 1. Operating Characteristics ( $V_S = 5.0$  Vdc,  $T_A = 25$ °C unless otherwise noted, P1 > P2. Decoupling circuit shown in Figure 5 required to meet electrical specifications.)

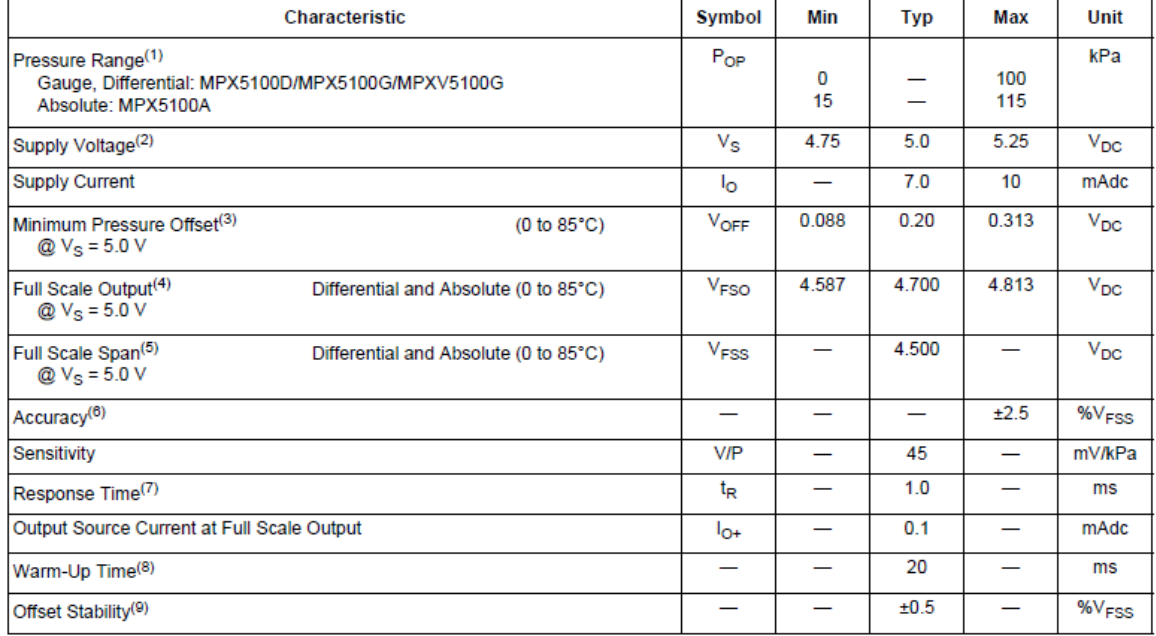

1. 1.0 kPa (kiloPascal) equals 0.145 psi.

- 2. Device is ratiometric within this specified excitation range.
- 3. Offset ( $V_{\text{OFF}}$ ) is defined as the output voltage at the minimum rated pressure.
- 4. Full Scale Output ( $V_{FSO}$ ) is defined as the output voltage at the maximum or full rated pressure.
- 5. Full Scale Span (V<sub>FSS</sub>) is defined as the algebraic difference between the output voltage at full rated pressure and the output voltage at the minimum rated pressure.
- 6. Accuracy (error budget) consists of the following:
	- · Linearity: Output deviation from a straight line relationship with pressure over the specified pressure range.
	- · Temperature Hysteresis:Output deviation at any temperature within the operating temperature range, after the temperature is cycled to and from the minimum or maximum operating temperature points, with zero differential pressure applied.
	- . Pressure Hysteresis: Output deviation at any pressure within the specified range, when this pressure is cycled to and from minimum or maximum rated pressure at 25°C.
	- · TcSpan: Output deviation over the temperature range of 0° to 85°C, relative to 25°C.
- · TcOffset: Output deviation with minimum pressure applied over the temperature range of 0° to 85°C, relative to 25°C.
- · Variation from Nominal: The variation from nominal values, for Offset or Full Scale Span, as a percent of V<sub>FSS</sub> at 25°C.
- 7. Response Time is defined as the time for the incremental changed in the output to go from 10% to 90% of its final value when subjected to a specified step change in pressure.
- 8. Warm-Up Time is defined as the time required for the product to meet the specified output voltage after the Pressure has been stabilized.
- 9. Offset Stability is the product's output deviation when subjected to 1000 hours of Pulsed Pressure, Temperature Cycling with Bias Test.

#### On-chip Temperature Compensation and Calibration

Figure 3 shows the sensor output signal relative to pressure input. Typical, minimum, and maximum output curves are shown for operation over a temperature range of 0° to 85°C using the decoupling circuit shown in Figure 5. The output will saturate outside of the specified pressure range.

the environment, while allowing the pressure signal to be transmitted to the sensor diaphragm.

Figure 4 illustrates both the Differential/Gauge and the Absolute Sensing Chip in the basic chip carrier (Case 867). A fluorosilicone gel isolates the die surface and wire bonds from

The MPX5100 series pressure sensor operating characteristics, and internal reliability and qualification tests are based on use of dry air as the pressure media. Media, other than dry air, may have adverse effects on sensor performance and long-term reliability. Contact the factory for information regarding media compatibility in your application.

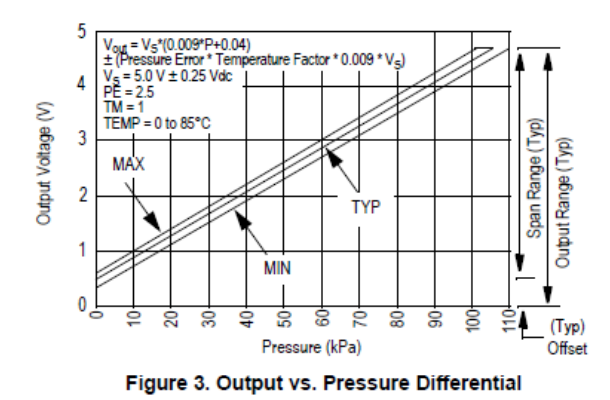

**Pressure** 

#### **PACKAGE DIMENSIONS**

NOTES:

- 1. DIMENSIONS ARE IN MILLIMETERS.
- 2. DIMENSIONS AND TOLERANCES PER ASME Y14.5M-1994.
- 3. 867B-01 THRU -3 OBSOLETE, NEW STANDARD 867B-04.

STYLE 1:

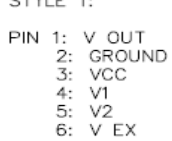

#### **Pressure**

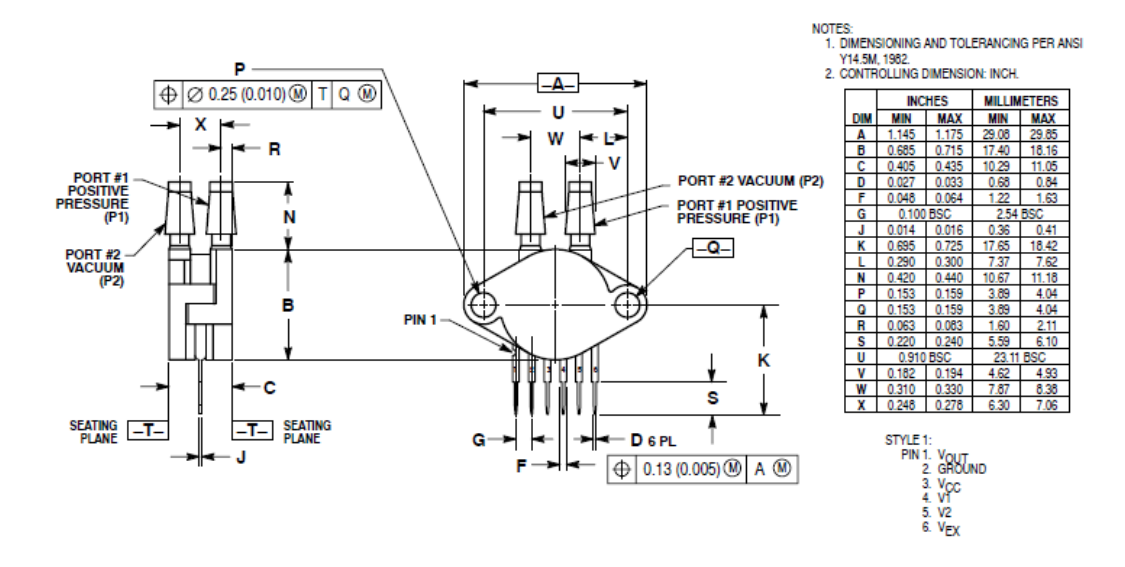

**CASE 867-08 ISSUE N UNIBODY PACKAGE** 

**Pressure** 

## **PACKAGE DIMENSIONS**

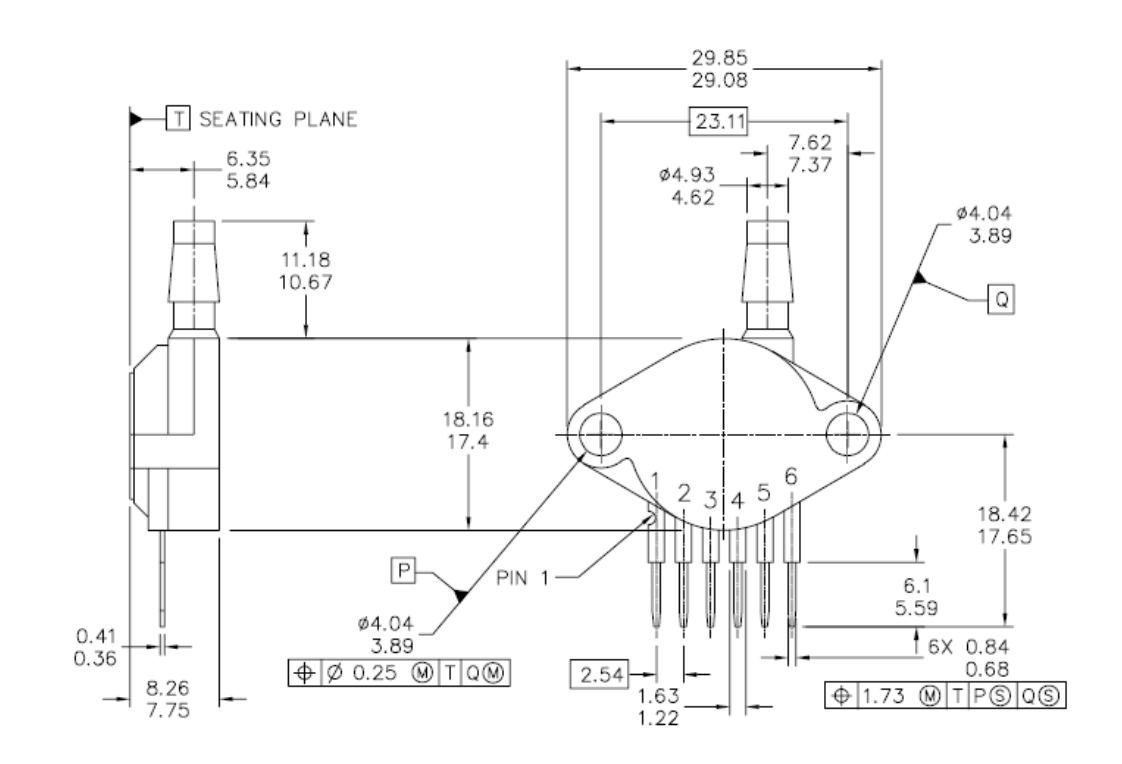

## **Pressure**

#### **PACKAGE DIMENSIONS**

#### NOTES:

- 1. DIMENSIONS ARE IN MILLIMETERS.
- 2. DIMENSIONS AND TOLERANCES PER ASME Y14.5M-1994.
- 3. 867B-01 THRU -3 OBSOLETE, NEW STANDARD 867B-04.

STYLE 1:

PIN 1: V OUT<br>2: GROUND<br>3: VCC<br>4: V1<br>5: V2<br>6: V EX

# Flow Rate Monitoring - RFO Type

 $\blacktriangleright$  4.5 to 24 VDC Pulsed Output<br>GEMS Sensors popularized the RotorFlow's paddlewheel design by combining high<br>visibility rotors with solid-state electronics that are packaged into compact, panel<br>mounting housings. The

#### **Typical Applications**

-<br>Water Purification/Dispensing Systems • Chemical Metering Equipment<br>• Lasers and Welders • Water Injection Systems<br>• Semiconductor Processing Equipment • Chillers and Heat Exchangers

## Specifications

#### **L**<br>Welled Motoriale

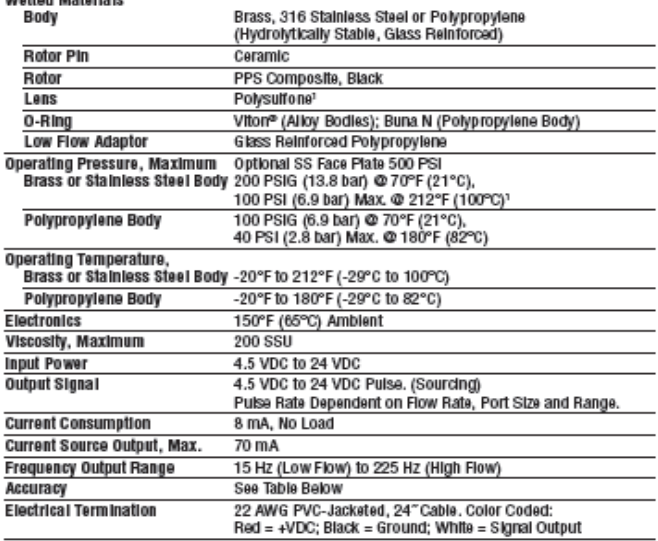

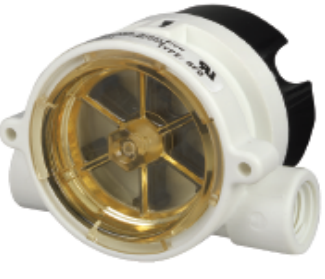

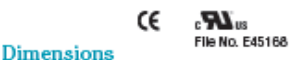

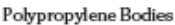

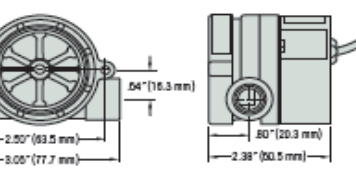

Brass and Stainless Steel Bodies - .25" and .50" Ports

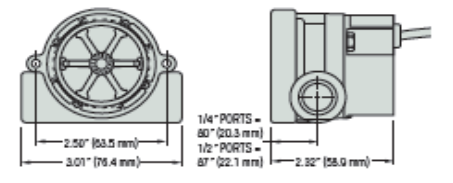

Brass Bodies - .75" and 1.00" NPT Ports

65

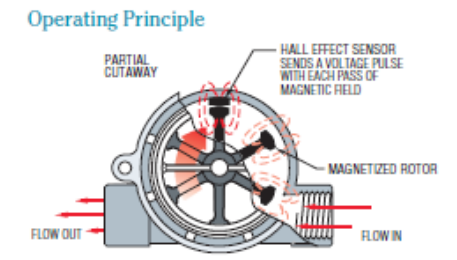

1. As liquid passes through the RotorFlow body, the magnetic rotor spins at a rate proportional to flow. This causes a series of magnetic fields (the rotor vanes) to excite the Hall Effect sensor, producing a series of voltage pulses.

2. The output pulses (RFO) are at the same voltage level as the input (4.5 - 24 VDC) with a frequency proportional to the flow rate. The output signal can be utilized by digital rate meters totalizers or other electronic c condition the output signal to 0-10 VDC.

3. RotorFlow Indicators may be mounted with flow entering either port. Performance is optimized by positioning ports at the top of the unit, in a horizontal plane.

#### **Output Frequency - Hz** RFO Model - Based on Port Size **Flow Rate**  $.25^{\circ}$  with Adapter\* .50" with<br>Adapter\*  $.25^{\circ}$  $1^{\circ}$  $.75^{\circ}$  $.50<sub>°</sub>$  $(GPM)$  $0.10$ 13 41  $0.2$  $\overline{15}$ 0.50 90  $0.75$ 137 34 186  $1.0$  $1.5$ 54 17  $2.0$ 73 25.9 2.5 90 34  $3.0$ 110 43  $3.5$ 128 60 34 40 148 168 4.5  $5.0$ 185 44.8 76.7 24 6.0 55 94 111  $7.0$ 65.9 8.0 76 129  $\overline{22}$  $9.0$ 87.5 147

#### Frequency vs. Flow Rate-Typical

#### Pressure Drop-Typical

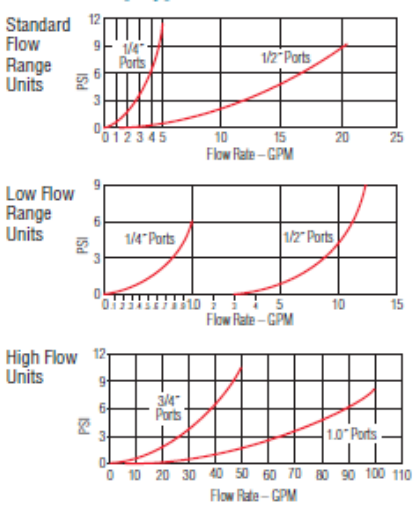

#### **Signal Output**

Output signal for RFO Types is an on/off pulse of the DC voltage supplied to the unit, it is compatible with all digital logic families. Input voltage range is 4.5 to 24 VDC. Frequency of the output pulse is proportional to the flow rate and ranges from approximately 15 Hz at low flow to 225 Hz at high flow.

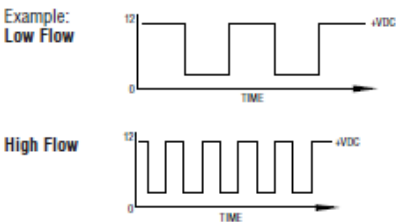

Note: Consult factory for flow rate/frequency curves

#### RotorFlow<sup>®</sup> Sensor Special Capabilities RF-2500 Sensors Buna N, Viton, EPDM, Panel Mounting are Yours for the Asking. Silicon or Other Material 0-Rings Tabs PPS Composite Gems caters to OEM needs with special configurations with Teflon® or Nylon that go beyond the standards in this catalog. We can Polysulfone, Stainless Steel Loaded Bushing provide RotorFlow sensors with enhanced chemical or Polypropylene Lens compatibility, higher temperature and pressure capabilities, and alternate electrical terminations. Other Capabilities Available to OEMs: · Electrical outputs: Combined switch and frequency; transistor switching; 0-10 VDC analog. • Custom face plate Hydrolytically Stable Long-Life (cast stainless steel Polypropylene, Stainless<br>Steel or Brass Ceramic face plate pictured) Rotor Pin We are committed to providing our customers with the product that best meets the requirements of their applications. Please call us and tell us what you need, and ask us about Swagelok® tube fittings, faceplate options, and 9/16" and 3/4" straight-thread versions.

Call 800-378-1600

## ANEXO E. Hojas de datos de la bomba de presión.

#### Operating Instructions and Parts Manual

#### **Installation**

Models PC1 and PC2 include a 6 foot long suction hose, a water suction attachment, and a replacement parts kit which includes: impeller, gasket, shaft seal, and two motor brushes. Models PC1 and PC2 can be used without the water suction attachment.

Always disconnect power source before attempting to install, service, or maintain the pump. Never handle a pump with wet hands or when standing on wet or damp surface or in water. **Fatal electrical shock could occur.** 

1. A ground fault circuit interrupter (GFCI) is required for Model PC2.

Risk of electrical shock! This pump is supplied with a grounding conductor and grounding type attachment plug. A grounded receptacle in conformance with current NEC and local codes must be used (See Flaure 1). Do not use model PC2, 115 V Transfer Pump In swimming pool areas.

- 2. Model PC1 operates on 12V DC only. Model PC2 operates on 115V only. Voltage and current of power supply must match the requirements of the pump. Model PC1 has color-coded battery clamps for 12V operation. Model PC1 requires 14 amps at 12 VDC.
- 3. Never use an extension cord to power this unit.

Risk of fatal electrical shock. Never cut off the round grounding prong. Cutting the cord or plug will void the warranty and make the pump Inoverable.

- 4. Use a strainer when pumping from a creek, pond, or source where foreign objects may be sucked into the pump. The strainer should prevent solids from entering the inlet line.
- 5. A regular garden hose may be used as a discharge line.

 $\mathbb{R}$ 

6. The inlet or suction hose should not be longer than 15 feet; and the vertical distance between the pump and the water level should not be any higher than 10 feet. The maximum discharge height is 30 foot

- 7. At times, an overload due to overheating, low voltage, jammed impeller, etc. may shut the pump off. Unplug or turn off the pump and wait at least ten minutes. The pump will cool and automatically reset. (Model PC2 only)
- 8. Motor should never be operated for more than 2 hours continuously. Critical heating can occur and might severely damage the pump and void warranty.

#### **Operation**

- 1. Add 1 tablespoon of vegetable oil to both inlet and outlet to prime. Attach included 6 foot suction hose to inlet of pump. Attach garden hose to outlet of pump. There must be a gasket in place to insure that these connections are airtight, otherwise the pump will not prime.
- 2. Connect water suction attachment to the open end of inlet hose and place below water surface. (Water suction attachment is optional for both PC1 and PC2 models.) The water suction attachment is designed to fit the male end of a garden hose. Place the water suction attachment as near as possible to the middle of the water that is to be pumped.
- 3. Examine the inlet and outlet hoses to insure there are no blockages, kinks or bends.

A WARNING Place switch in "OFF" position before connecting or disconnecting battery terminal clamps.

#### **IMDORTANT RATTERY INFORMATION**

Be certain that the area around the batteries is well ventilated. Before servicing the batteries, blow away gasses by waving a piece of cardboard near the batteries.

#### **Dangerous ADANGER**

hydrogen gas can be released from batteries while charging. Sparks can ignite the gas In an enclosed space. Wear safety goggles when connecting batteries.<br>Battery connections should be made In a well-ventilated area.

**Working in the** Á DANGER vicinity of lead acid batteries can be dangerous. **Before making connections or** servicing the batteries, read and follow instructions in all applicable Instruction manuals. To reduce the risk of battery explosion, follow the Instructions in this manual and those published by the battery manufacturer, as well as those of any other equipment used in the surrounding area.

An assistant should be present or close enough to come to your aid in the event of an emergency. Have a reliable source of fresh water and soap nearby in case battery acid contacts clothing, skin or eyes.

Wear eye and clothing protection when working around lead acid batteries.

Avoid touching your eyes when working around lead acid batteries.

If battery acid <u>A WARNING</u> contacts your eye(s), flush with cold running

water for 20 minutes and seek Immediate medical attention. If acid contacts your skin or clothing, wash immediately with soap and water.

A WARNING

Never smoke or allow a spark or flame in the vicinity of the battery.

**Avoid dropping** ∆ WARNING | metal tools on the battery posts because they may<br>spark or short-circuit the system or

4. Connect pump to power source, with pump in a dry location. Model PC1: Motor must be connected to a fully charged automotive tractor or marine type battery to operate.

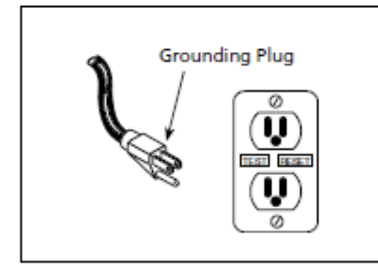

#### Figure 1

Connect the red clamp to the positive (+) type battery terminal. Connect the black clamp to the negative (-) type battery terminal. See 12V wiring diagram below (Figure 2). Model PC2: Plug Into a 3-prong ground-type AC receptacle.

#### **Maintenance**

**Always disconnect A DANGER** power source before attempting to install, service, or maintain the pump.

#### **IMPELLER REPLACEMENT**

These parts are designed to handle most clear, nonflammable liquids with slight amounts of abrasives. When Impeller vanes become worn from use. or damaged due to pumping abrasive liquids or trash, pump performance will be reduced or prevented altogether.

- 1. Remove the four cover plate screws holding motor housing and pump housing together. Cover plate is now free and can be removed.
- 2. Inspect gasket and Impeller for wear and damage. If there is any

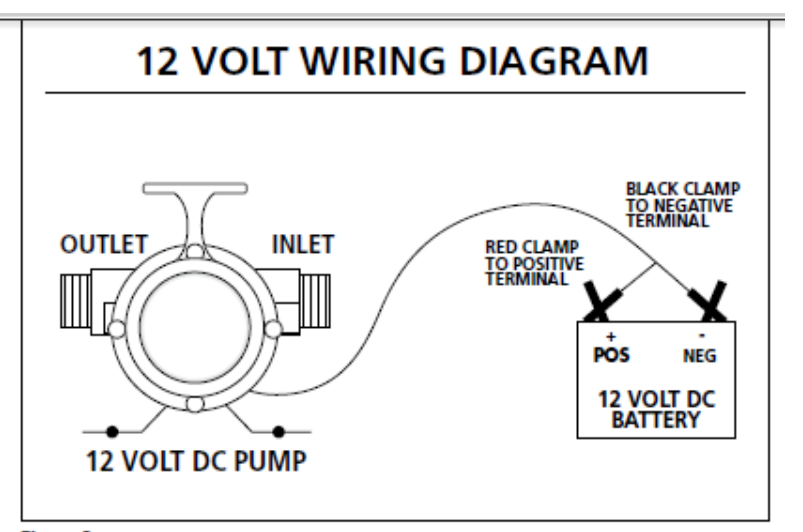

**Figure 2** 

4. Reassemble gasket, cover plate, and cover plate screws.

#### **SHAFT SEAL REPLACEMENT**

Motor shafts are sealed with factory pre-lubricated lip-type seals which are good for the life of the pump. If the seal leaks, It Is usually because the pump has handled abrasive liquids. If the motor shaft Is scored (deep grooves), the complete pump must be replaced.

- 1. Remove and Inspect Impeller parts as specified in the Impeller replacement Instructions. Replace worn parts.
- 2. Remove two pump body mounting screws and slide pump body from motor. Pry out seal retaining ring and push worn shaft seal from Inside of pump body.
- 3. Lubricate new seal with lightweight oil, push it into pump body with lip facing away from motor, and push in seal retaining ring.

#### **MOTOR BRUSH REPLACEMENT**

**Brushes for this NOTICE** pump should be inspected after 75 hours of operation and replace if worn. They must be replaced every 100 hours of operation. Service one brush at a time.

- 1) Disconnect pump from power supply.
- 2) Remove brush caps with screwdriver.
- 3) Remove old brush assembly.
- 4) Insert new brush assembly.
- 5) Replace brush caps.

#### Operating Instructions and Parts Manual

## **Troubleshooting Chart**

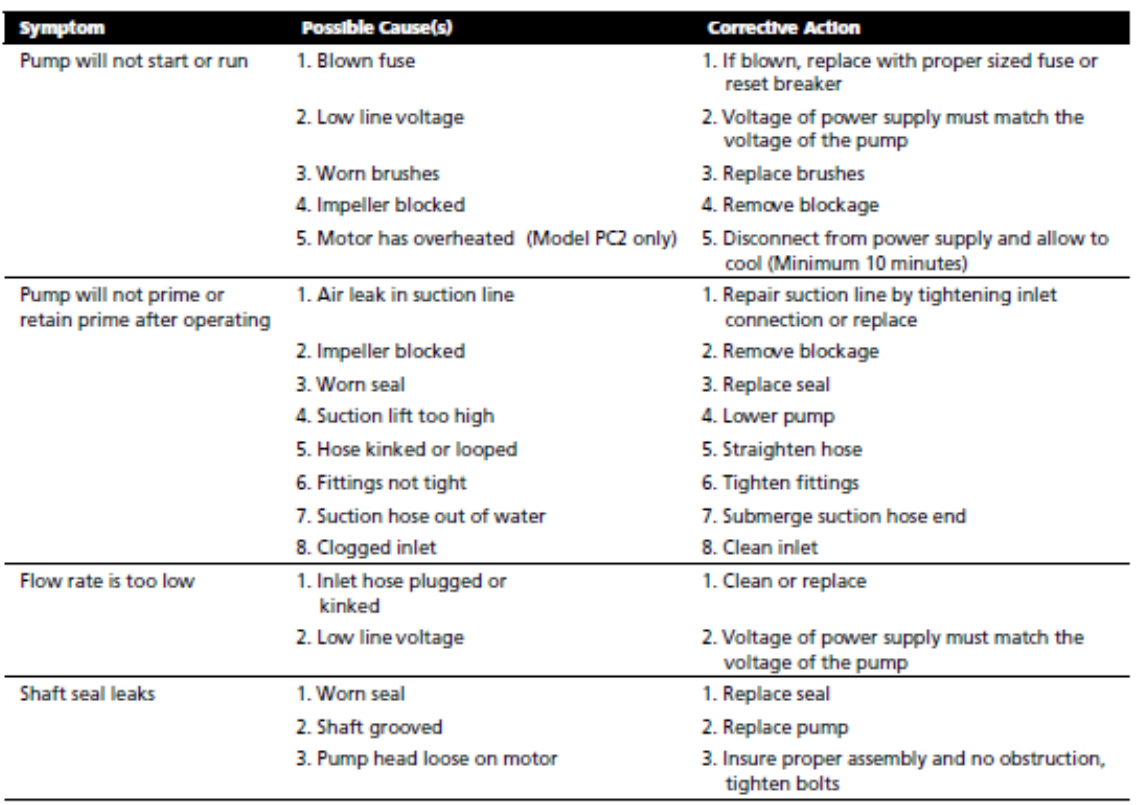

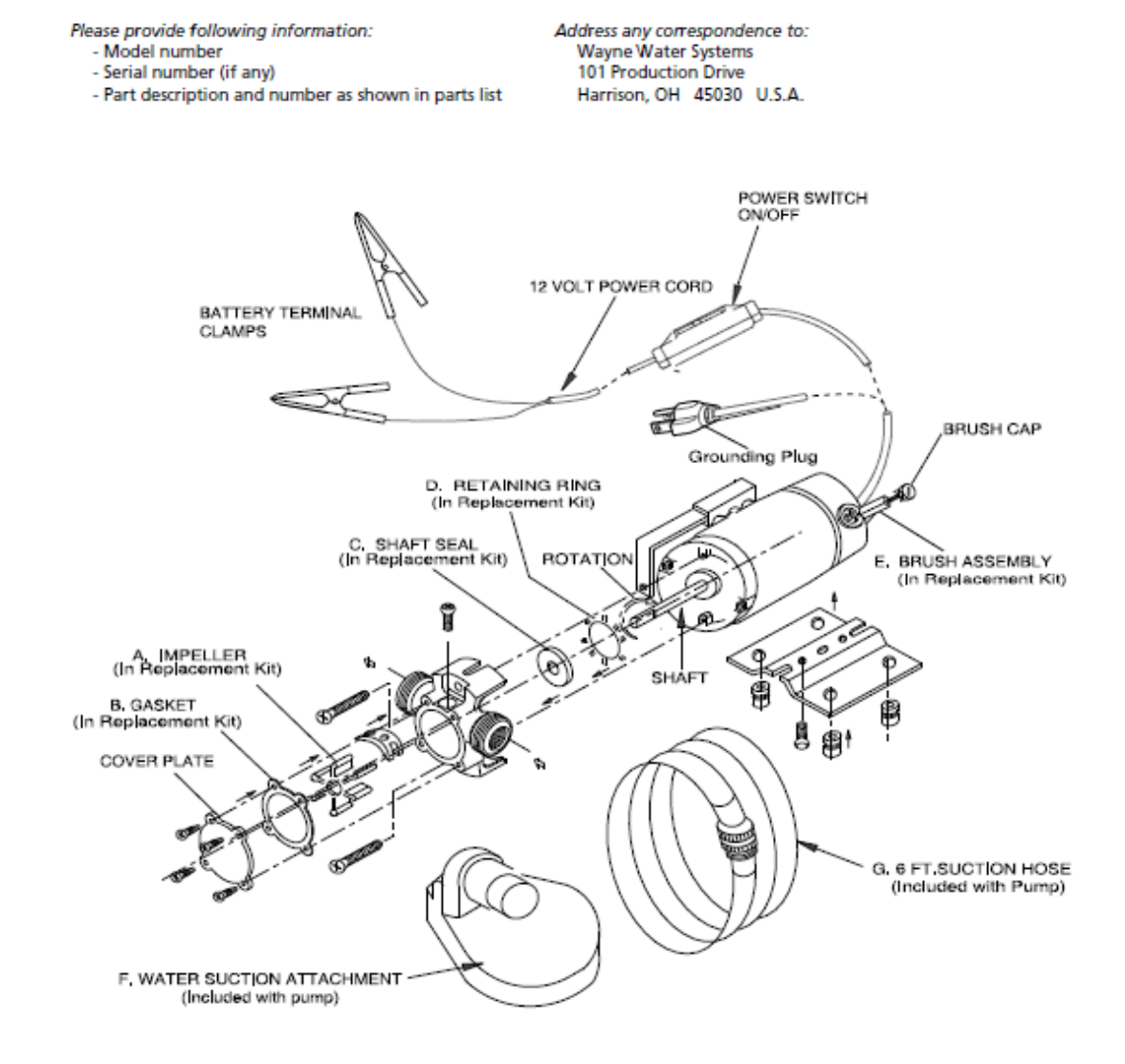

## ANEXO F. Válvulas 2 vías acción directa 2dv.

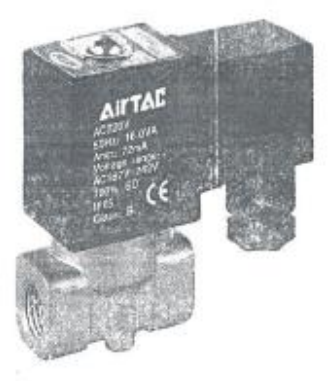

#### Características

Q,

- · Cuerpo en bronce
- · Acción directa
- · Normalmente cerradas
- · Libres de mantenimiento
- · Bobina con conector tipo DIN

## Datos Técnicos

Fluido: Aire, agua, aceite

Presión de Trabajo:<br>0 a 10 Bar ~ 0 a 142 PSI

Temperatura de Trabajo:<br>-10°C a 80°C ~ 14°F a 176°F

#### Modelos Standard

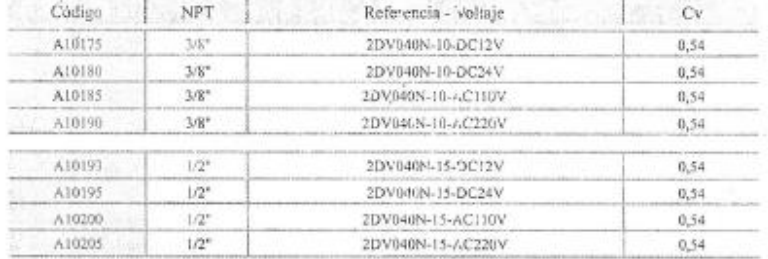

#### Bobinas

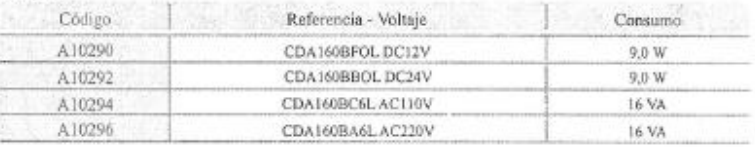

Viscosidad: Hasta 20 CST

Materiales

Cuerpo : Bronce<br>Sellos : NBR

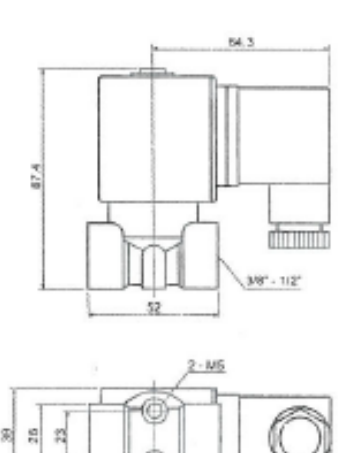

ł,
# ANEXO G. Válvulas 2 vías acción directa 2s.

# VALVULAS SOLENOIDES 2/2 - ACCION DIRECTA SERIE 2S EN ACERO INOXIDABLE 1/8 - 1/4 - 3/8 - 1/2 NPT

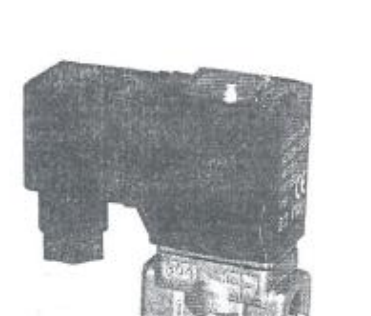

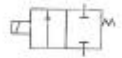

## Características

· Cuerpo en acero inoxidable

· Acción directa

· Normalmente cerradas

· Regreso resorte

· Libres de mantenimiento

\* Bobina con conector DIN

Datos Técnicos

## Modelos Standard

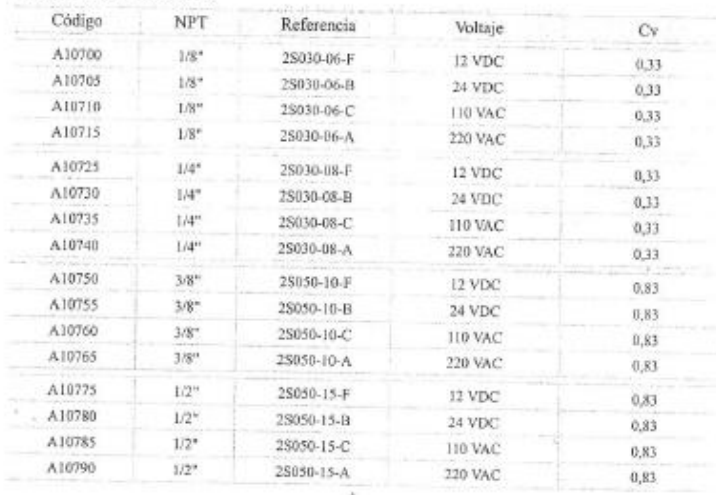

 $-20$ 

Δ

#### Bobinas

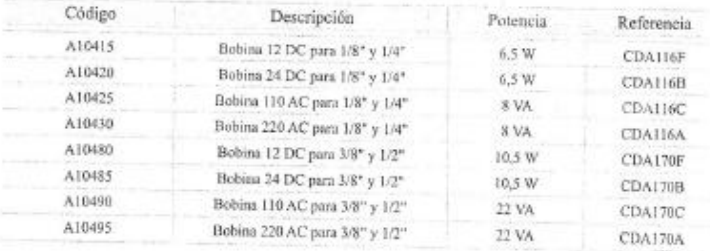

σř

# Características

· Cuerpo en acero inoxidable

- \* Acción directa
- · Normalmente cerradas
- · Regreso resorte
- · Libres de mantenimiento
- · Bobina con conector DIN

# Datos Técnicos

Fluido: Aire, agua, aceite, vacío

Presión de Trabajo:<br>0 a 10,3 Bar ~ 0 a 150 PSI

Temperatura de Trabajo:<br>-20°C a 90°C » -4°F a 194°F

Viscosidad: Hasta 20 CST

## Materiales

Cuerpo : Acero Inoxidable 304 Sellos : FPM<br>Resorte : Acero Inoxidable

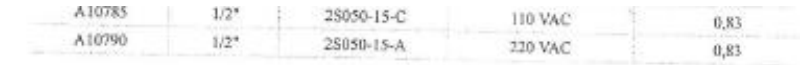

### Bobinas

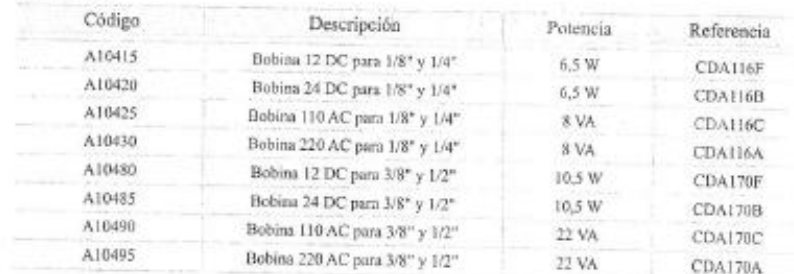

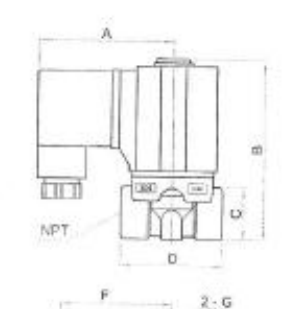

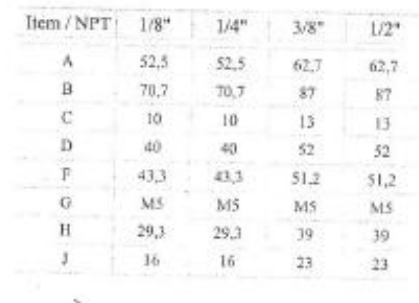